# **Major 5.95**

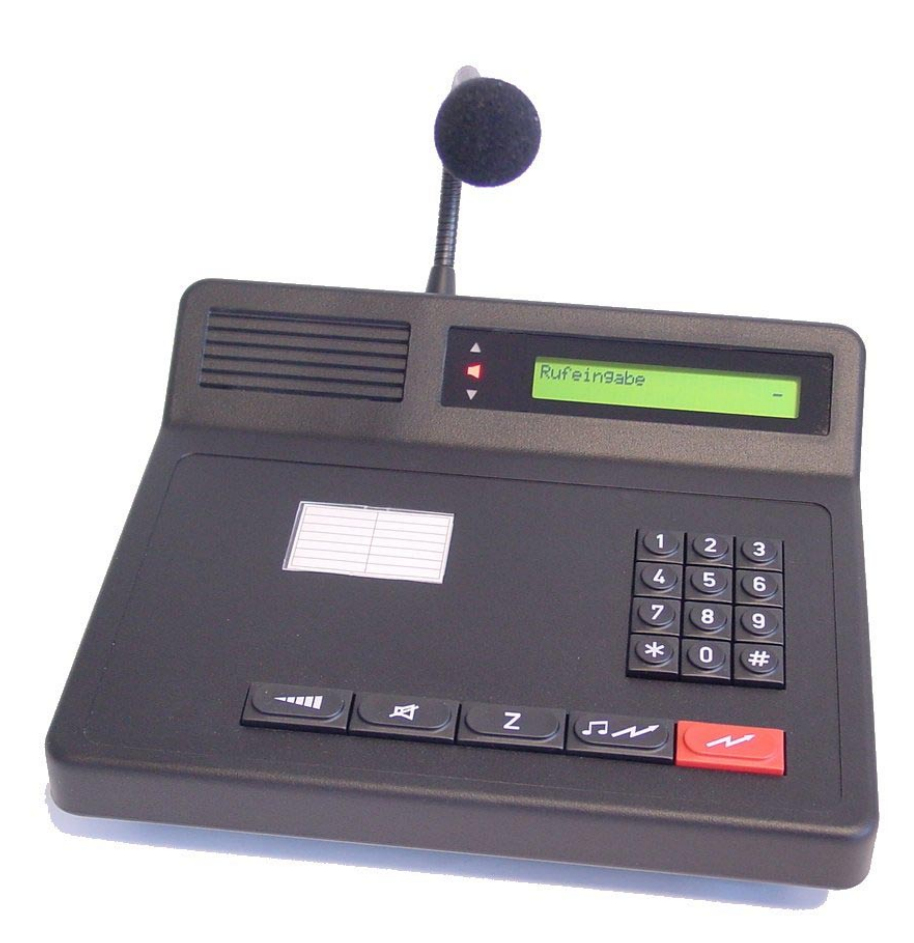

nic

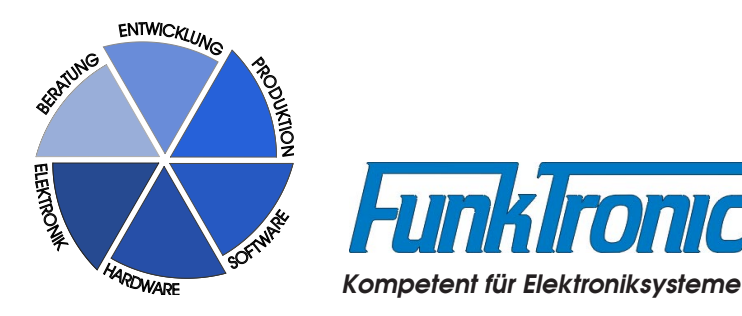

# **Inhaltsverzeichnis**

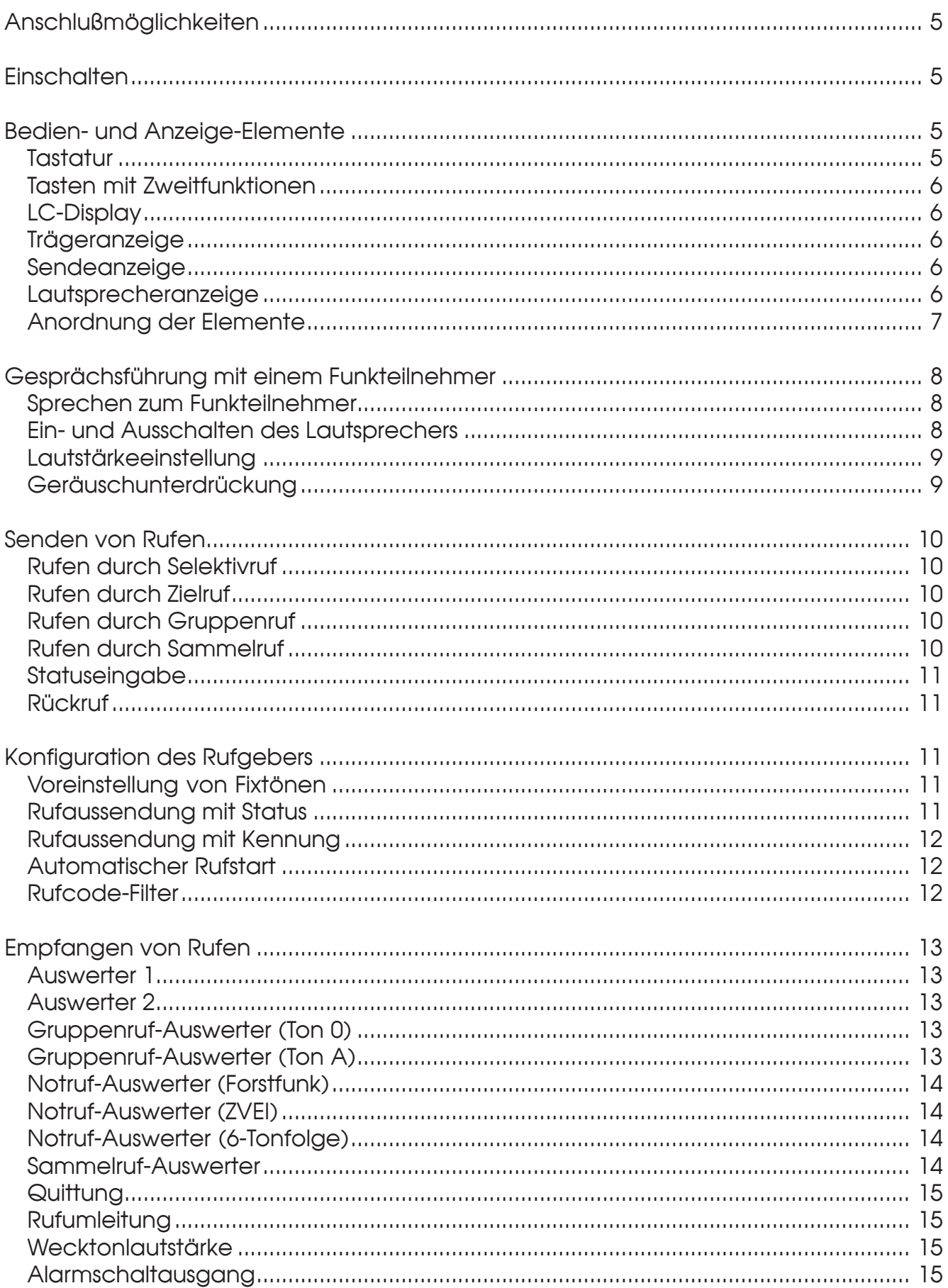

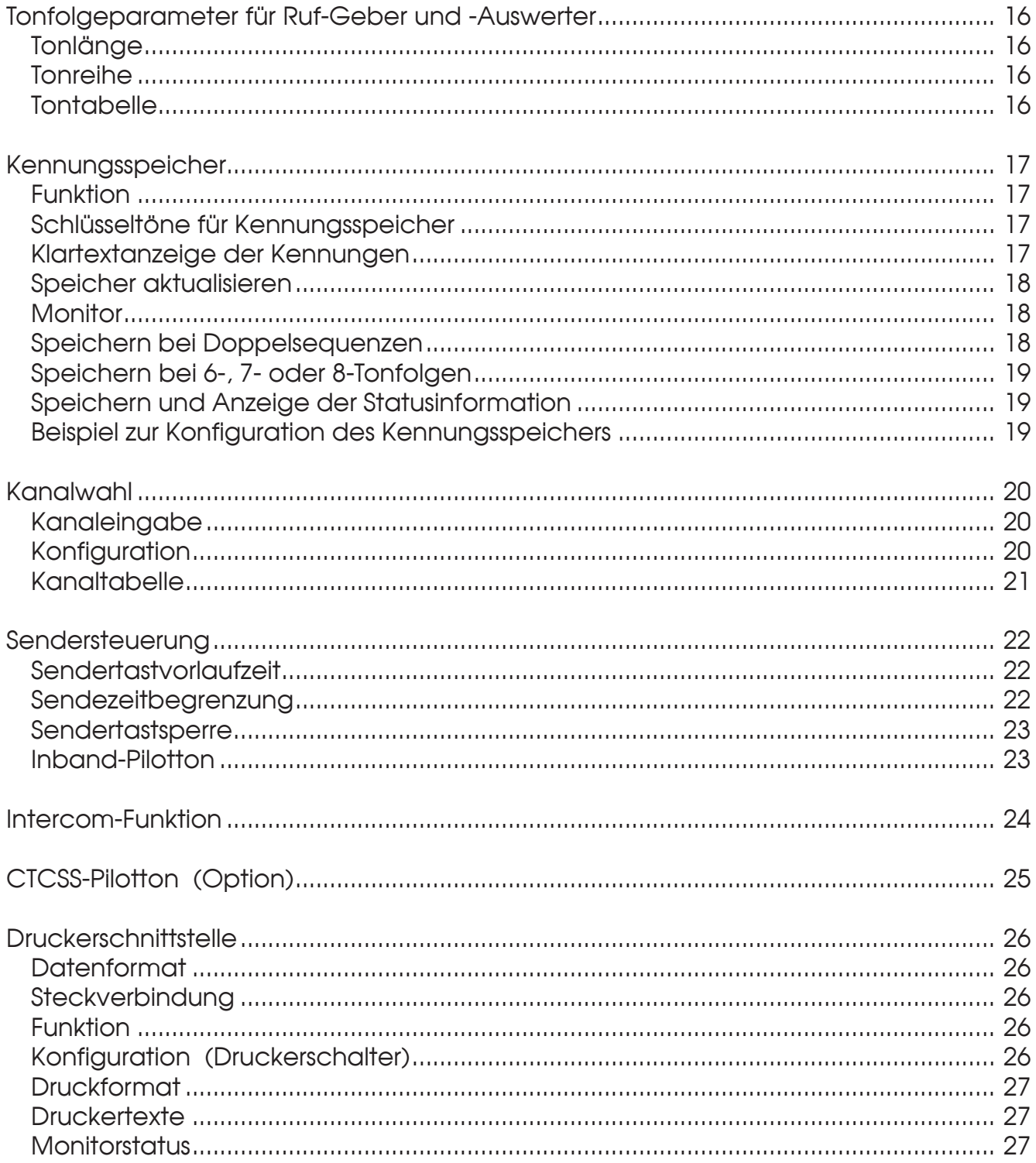

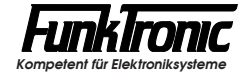

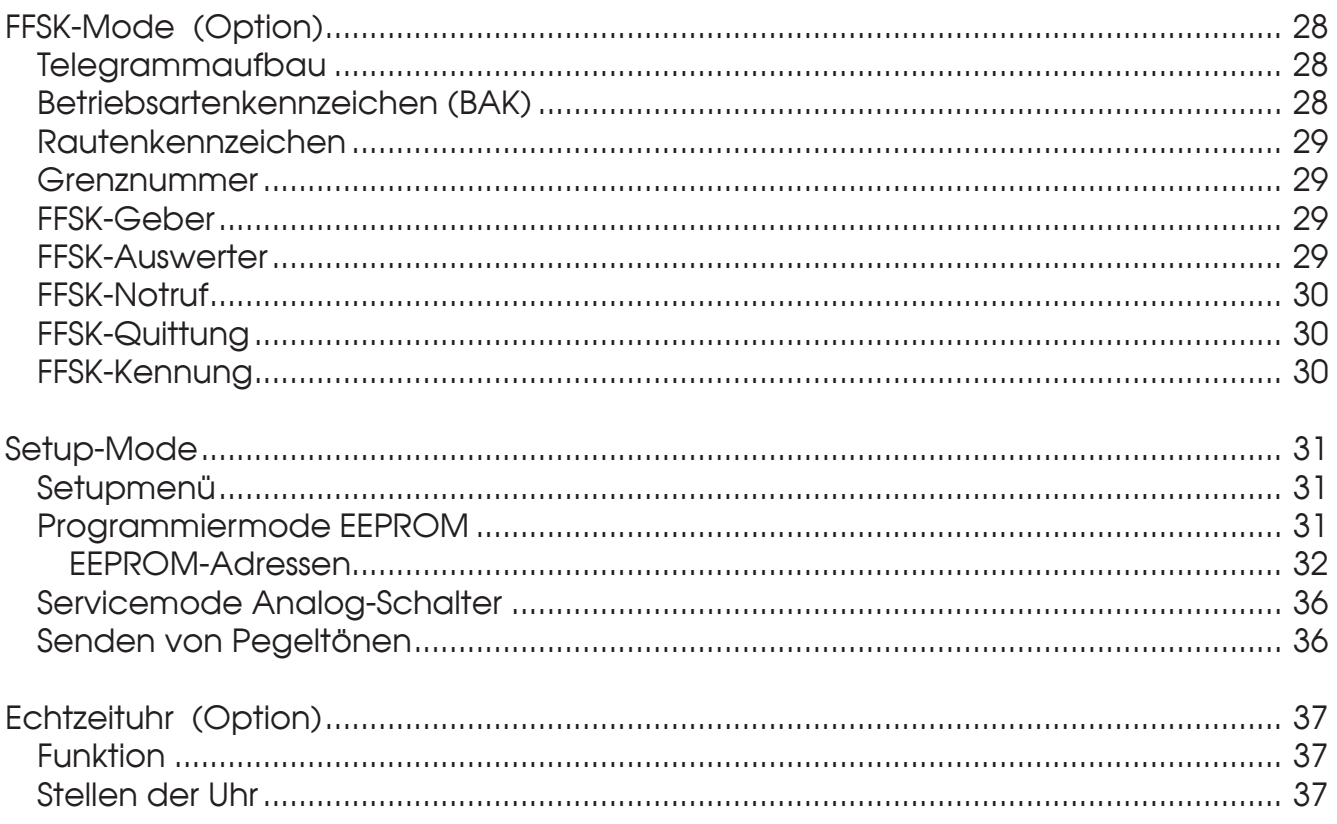

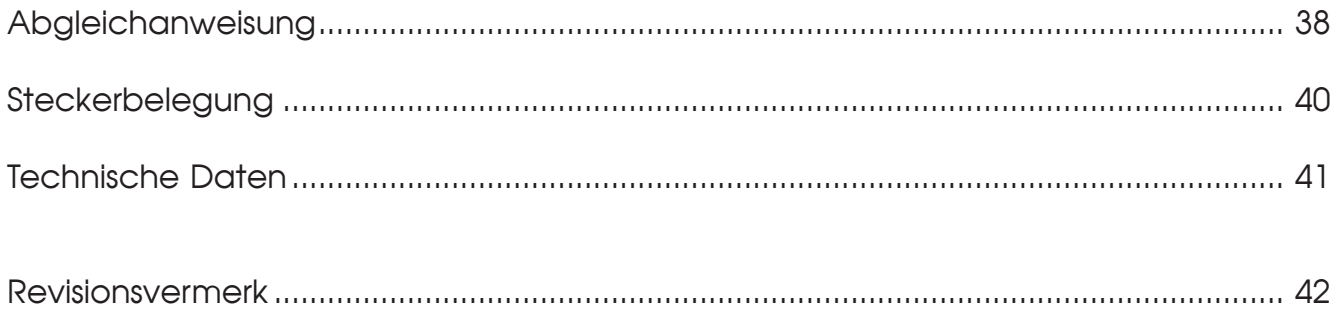

# **Major 5**

Der *Major 5* ist ein µC-gesteuertes Bediengerät zur Steuerung einer Funkanlage. Eine Vielzahl von Betriebsparametern können direkt über das Tastenfeld des Bediengeräts programmiert werden.

## **Anschlußmöglichkeiten**

Der *Major 5* verfügt über ein eigenes eingebautes **230V-Netzteil**, sodaß er nicht von fremden Versorgungsspannungen abhängig ist. Er kann jedoch auch aus einer **+12V-Gleichspannungsquelle** gespeist werden.

Der *Major 5* ist mit einem **25-poligen D-Sub**-Steckverbinder (male) ausgerüstet. Dieser stellt einen Squelcheingang, PTT-Ausgänge, einen zusätzlichen Schaltausgang (Alarmausgang), NF-Ein- bzw. Ausgänge für Sprache und Subtonsignalisierung (Option) sowie optional 8 Schaltausgänge (Kanalschaltung) zur Verfügung. Auch die bereits erwähnte Gleichspannungsversorgung erfolgt bei Bedarf über diesen Steckverbinder.

Als besonderes Merkmal verfügt der *Major 5* über eine **RS232-Schnittstelle**, an die im Normalfall ein serieller Drucker oder für Servicezwecke ein Terminal angeschlossen werden kann. Der Anschluß für die RS232-Schnittstelle ist als **6-polige DIN-Buchse** ausgeführt.

Zur genauen Belegung der Steckverbinder siehe Abschnitt **Steckerbelegung**.

### **Einschalten**

Der *Major 5* wird mit dem Netzschalter auf der Rückseite des Gerätes eingeschaltet. Nach dem Einschalten wird eine Sekunde lang <**Funk Tronic Major 5**> im Display eingeblendet, danach erscheint links in der zweiten Zeile <**Ruf \_**> und der Cursor blinkt an der Eingabestelle. Rechts in der zweiten Zeile steht <**Kanal** xy>. **Hinweis:** *Bei der ersten Inbetriebnahme ist der Major auf die Funkanlage einzupegeln !*

## **Bedien- und Anzeige-Elemente**

#### **Tastatur**

Die Tasten haben folgende Bedeutung:

- Lautstärke **Gail**
- $\Box$ Lautsprecher AN/AUS
- **Z** Kurz: Zielruf Lang: Statuswahl
- $\left( \overline{\mathfrak{m}}\right)$ Ruf- und Rückruftaste
- $\curvearrowright$ Sendetaste

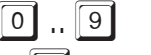

Zifferntasten

 $\mathbb{R}$  Funktionstaste (Kanalwahl)

# Funktionstaste (Kennungsspeicher)

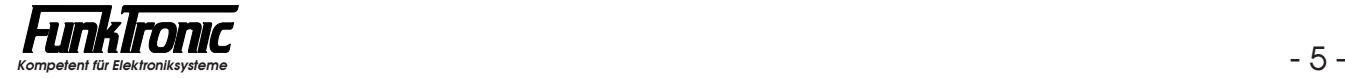

#### **Tasten mit Zweitfunktionen**

Mehrere Tasten des Bedienfelds können mit Zweitfunktionen belegt sein. Um die Zweitfunktion zu aktivieren, muß man die betreffende Taste für eine gewisse Zeitdauer gedrückt halten. Diese Zeitdauer ist für unterschiedliche Tastengruppen individuell programmierbar.

Die Betätigungsdauer für die Tasten '\*-Taste, **Zielruf**taste und **Ruf**taste' kann im **EEPROM-Register 40 an 4. Stelle** und für die Taste # im **EEPROM-Register 40 an 5. Stelle** jeweils in 100ms-Schritten programmiert werden. Zur Programmierung des EEPROMs lesen Sie bitte den Abschnitt **Programmiermode EEPROM**.

#### **LC-Display**

Sämtliche alphanumerischen Anzeigen werden durch ein hinterleuchtetes, 2-zeiliges LC-Display dargestellt. Bei maximalem Anzeigemodus könnte das Display z.B. folgendes zeigen:

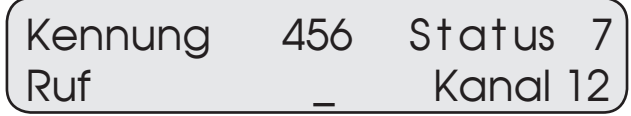

Die Display-Beleuchtung kann im **EEPROM-Register 31 an 4. Stelle** ein- oder ausgeschaltet werden (0 = AUS, 1 = EIN). Werksseitig ist die Display-Beleuchtung eingeschaltet.

#### **Trägeranzeige**

Die Trägeranzeige **V** wird im **EEPROM-Register 31 an 5. Stelle** programmiert. Zum Steuern der Trägeranzeige wird der Trägereingang nach Masse oder offen geschaltet. Bei 2-Drahttechnik wird die Trägeranzeige durch Sprache gesteuert. Die Betriebsart der Trägeranzeige wird wie folgt konfiguriert:

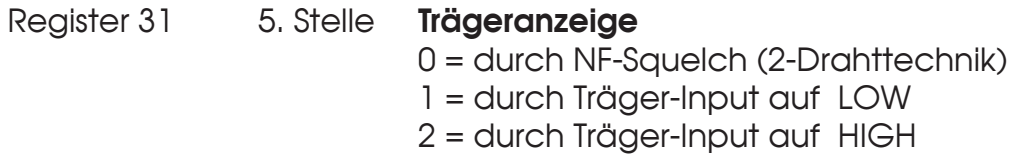

#### **Sendeanzeige**

Die Sendeanzeige ▲ leuchtet immer dann auf, wenn der Sender getastet wird. Der Sender wird getastet durch Drücken der Sendetaste während des Sprechverkehrs oder durch Senden eines Rufs.

#### **Lautsprecheranzeige**

Die Lautsprecheranzeige  $\blacksquare$  leuchtet immer dann auf, wenn der Lautsprecher eingeschaltet ist. Wenn die Lautsprecheranzeige blinkt, bedeutet das, daß ein Anruf erkannt wurde. Auch in diesem Fall ist der Lautsprecher eingeschaltet.

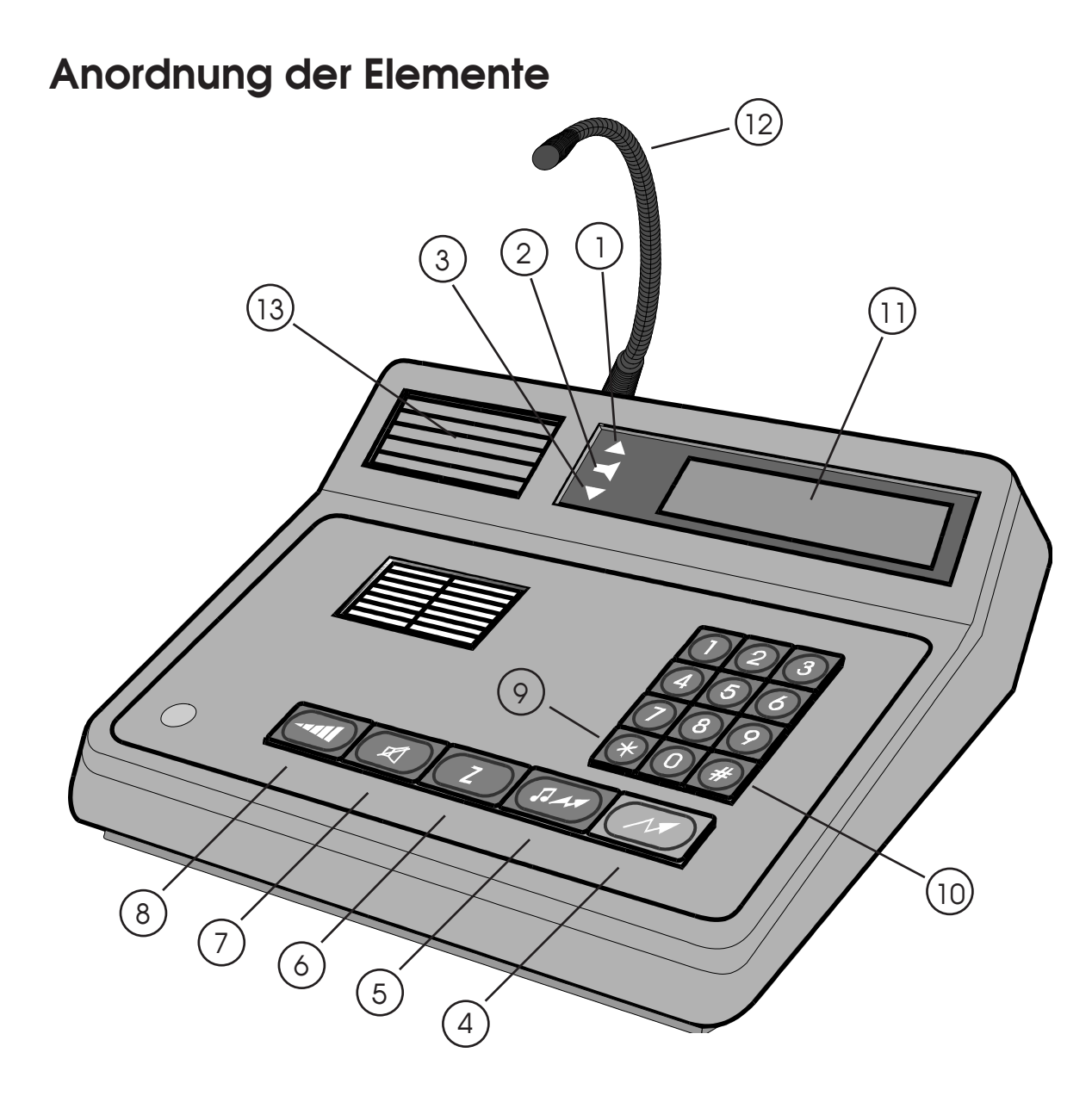

- Sendeanzeige
- Lautsprecherzustandsanzeige
- Besetztanzeige (Träger)
- Sendetaste
- Ruf- und Rückruftaste
- Zielruftaste und Statuswahl
- Lautsprechertaste
- Lautstärketaste
- Funktionstaste und Kanalwahl
- Funktionstaste und Kennungsspeicher
- LC-Display
- Mikrofon
- Lautsprecher

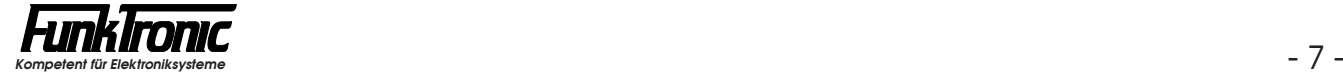

## **Gesprächsführung mit einem Funkteilnehmer**

#### **Sprechen zum Funkteilnehmer**

Durch Drücken der roten Sendetaste  $(\mathcal{M})$  wird der Sender eingeschaltet (dabei leuchtet die Sendeanzeige  $\blacktriangle$  auf) und Sie können über das eingebaute Mikrofon mit dem Funkteilnehmer sprechen. Nach Loslassen der Sendetaste hören Sie den Funkteilnehmer im Lautsprecher (dabei leuchtet die Lautsprecheranzeige  $\blacksquare$  auf). Nach Beendigung des Gespräches wird normalerweise der Lautsprecher mit der Lautsprechertaste  $\circ$  abgeschaltet. Die Lautstärke des Lautsprechers ist einstellbar, siehe Abschnitt **Lautstärkeeinstellung**.

#### **Ein- und Ausschalten des Lautsprechers**

Der Lautsprecher wird nach Senden eines Rufes, nach Drücken der Sendetaste und nach Erkennung eines Anrufes automatisch eingeschaltet.

Der Lautsprecher kann danach manuell oder durch einen in Sekundenschritten programmierbaren Timer (LS-Timer) ausgeschaltet werden. Der LS-Timer wird beim automatischen Einschalten des Lautsprechers gestartet und bei Trägererkennung und Sendertastung nachgetriggert. Der Timer wird im **EEPROM-Register 32 an 3. bis 5. Stelle** programmiert. Wird der Timer nicht gewünscht, so kann er durch Programmieren von '**000**' Sekunden ausgeschaltet werden.

Der Lautsprecher kann auch manuell durch Drücken der Lautsprechertaste eingeschaltet werden. In diesem Fall kann der Lautsprecher entweder manuell oder durch den LS-Timer ausgeschaltet werden. Soll der Lautsprecher nach manuellem Einschalten nicht durch den LS-Timer abgeschaltet werden, so muß im **EEPROM-Register 32 die 2. Stelle** mit '**1**' programmiert werden.

Wenn der Lautsprecher immer eingeschaltet sein soll, muß im **EEPROM-Register 32 an 1. Stelle** "offener Betrieb" programmiert werden. Bitte lesen Sie hierzu den Abschnitt **Programmiermode EEPROM**.

Register 32

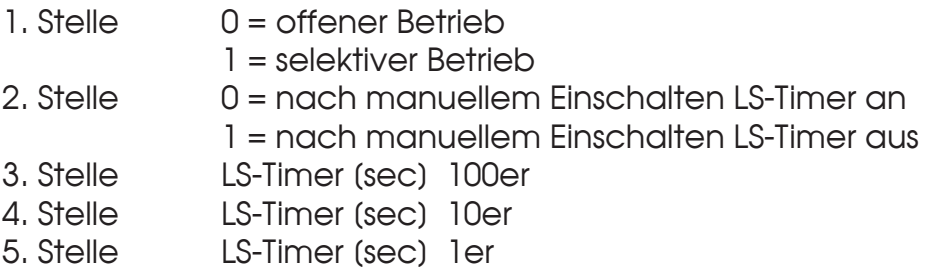

Im folgenden *Beispiel* soll der Lautsprecher nach 2 Minuten (120 Sekunden) automatisch ausgeschaltet werden, es sei denn, der Lautsprecher wurde zuvor manuell eingeschaltet. Es sei selektiver Betrieb gewünscht:

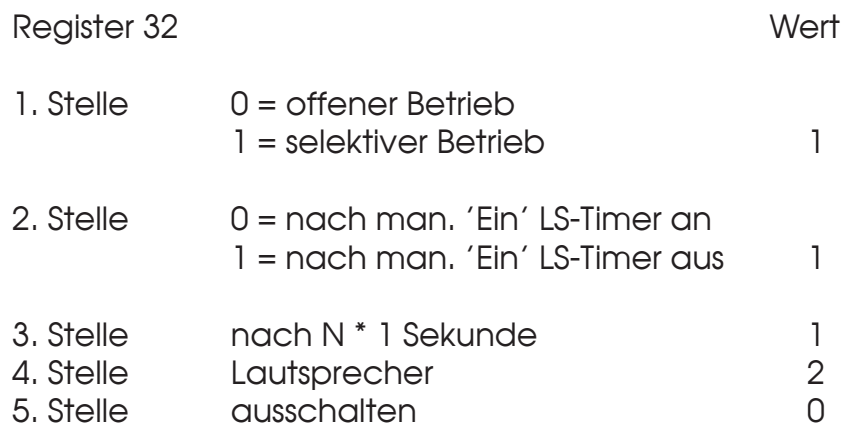

#### **Lautstärkeeinstellung**

Zum Ändern der Lautstärke wird zunächst die Lautstärketaste **Gaul** gedrückt. In der oberen Display-Zeile wird nun <**Lautstaerke**> angezeigt und rechts daneben blinkt die aktuelle Lautstärke. Die Lautstärke kann zwischen '**1**' und '**8**' gewählt werden. Nach Eingabe der neuen Lautstärke wird wieder der vorherige Displayzustand hergestellt. Der eingestellte Wert bleibt auch nach dem Ausschalten erhalten.

#### **Geräuschunterdrückung**

Bei Anschaltung über einen posteigenen Übertragungsweg und "offenem" Lautsprecher können Übersprechen, Wählgeräusche usw. im Lautsprecher hörbar sein. Diese Geräusche können, wenn der Pegel nicht zu hoch ist, durch einen Geräuschschalter unterdrückt werden. Der Geräuschschalter öffnet den Lautsprecher erst bei normalem Sprachpegel. Der Geräuschschalter wird im **EEPROM-Register 25 an 5. Stelle** programmiert (0 = AUS, 1 = EIN).

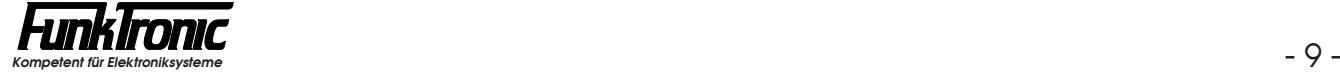

## **Senden von Rufen**

#### **Rufen durch Selektivruf**

Zunächst wird mit den Zifferntasten 0...<sup>9</sup> der Rufcode eingegeben. Die Eingabe ist vollständig, wenn im linken unteren Displayquadranten keine Eingabestelle mehr blinkt. Der Ruf wird mit der Ruftaste  $(\sqrt{M})$  oder auch automatisch gesendet. Siehe auch Abschnitt **Automatischer Rufstart**. Wenn nicht alle Rufnummern freigegeben sein sollen, kann die Eingabe auch eingeschränkt werden (siehe Abschnitt **Rufcode-Filter**).

#### **Rufen durch** *Zielruf*

Der *Major 5* hat 9 vorcodierbare Zielrufe. Durch Drücken der **Z**-Taste und nachfolgender Eingabe einer Ziffer von '**1**'...'**9**' wird ein Zielruf gesendet. Die Zielrufe werden im **EEPROM in den Registern 41...49** codiert. Die Zielrufregister können jederzeit ohne Passworteingabe geändert werden. Lesen Sie bitte hierzu den Abschnitt **Programmiermode EEPROM**.

#### **Rufen durch Gruppenruf**

Um das Rufsystem uneingeschränkt nutzen zu können, sollte als Gruppenrufton der Ton 'A' verwendet werden. Der Ton 'A' wird mit der  $\lceil \cdot \rceil$ -Taste eingegeben. Der Gruppenrufton kann an jeder Stelle eingegeben werden. Der Rufstart erfolgt durch Drücken der Ruftaste oder automatisch, je nach Konfiguration. Siehe hierzu Abschnitt **Rufstart**.

#### **Rufen durch Sammelruf**

Der Sammelruf wird durch kurzes Drücken der  $\boxed{Z}$ -Taste und nachfolgendem Gedrückthalten der **\***-Taste für **Sammelruf 1**, oder der #-Taste für **Sammelruf 2** gesendet. Der Ton wird solange gesendet, wie die Taste gedrückt bleibt. Die Tonfrequenz für *Sammelruf 1* wird im **EEPROM-Register 21 an 3. bis 5. Stelle**  programmiert. Der Tongenerator kann für Frequenzen von 601 Hz bis 3400 Hz oder höher programmiert werden. Die Tonfrequenz für *Sammelruf 2* wird im **EEPROM-Register 22** in gleicher Weise programmiert. Der zu programmierende Wert errechnet sich nach folgender Formel:

$$
X = \frac{8.064.000}{52 * F (Hz)} - 1
$$

Im folgenden Beispiel wird ein Sammelruf mit einer Frequenz von 1000 Hz programmiert:

$$
X = \frac{8.064.000}{52 * 1000} - 1 = 154.077 = 1000
$$

#### **Statuseingabe**

Hält man die  $\boxed{z}$ -Taste einen Moment lang gedrückt, so gelangt man in die Statuseingabe, sofern diese Funktion konfiguriert ist. Siehe hierzu auch Abschnitt **Rufaussendung mit Status**. Es kann nun mit den Zifferntasten **0..9** ein einstelliger Status eingegeben werden. Danach springt das Display wieder auf die Standardanzeige um.

Nach dem Einschalten des Geräts wird der Status automatisch auf '**0**' (kein Status) voreingestellt. Nur wenn ein Status ungleich '**0**' eingegeben wurde, wird diese Statusziffer automatisch an das Ende jeder gesendeten Tonfolge ohne Pause angehängt.

Die Zeitdauer, welche man die  $\sqrt{2}$ -Taste gedrückt halten muß, um in die Statuseingabe zu gelangen, ist programmierbar. Siehe Abschnitt **Tasten mit Zweitfunktionen**.

#### **Rückruf**

Hält man die **Ruf**taste einen Moment lang gedrückt, so wird die momentan in der oberen Displayzeile angezeigte *Kennung* (empfangener Ruf) als Ruf gesendet. Siehe hierzu auch Abschnitt **Kennungsspeicher**.

Die Zeitdauer, welche man die **Ruf**taste gedrückt halten muß, um einen Rückruf auszulösen, ist programmierbar. Siehe Abschnitt **Tasten mit Zweitfunktionen**.

## **Konfiguration des Rufgebers**

#### **Voreinstellung von Fixtönen**

Sinnvollerweise werden die Stellen der Tonfolge fest codiert, die nicht frei wählbar sein sollen. Die festcodierten Töne können an jeder beliebigen Stelle der Tonfolge stehen. Wenn z.B. die 1., 3. und 5. Stelle fest codiert sind, können die 2. und 4. Stelle frei über die Tastatur eingegeben werden. Die frei einzugebenden Stellen werden immer im linken unteren Displayquadranten angezeigt. Bei aufeinanderfolgenden, gleichen Tönen wird automatisch der Wiederholton an der richtigen Stelle eingesetzt. Der Rufgeber wird im **EEPROM-Register 01** codiert. Siehe **Programmiermode EEPROM**. Wenn nicht alle Ziffern freigegeben sind, kann die Eingabe auch eingeschränkt werden (siehe Abschnitt **Rufcode-Filter**).

#### **Rufaussendung mit Status**

Die Statusübertragung wird im **EEPROM-Register 31 an 3. Stelle** geschaltet. Wenn keine Statusübertragung benötigt wird, codieren Sie bitte diese Stelle mit '**0**'. Der Status ist einstellig und wird ohne Pause an das Ende jeder zu sendenden Tonfolge angehängt, wodurch sich deren Länge um eine Stelle erhöht.

Wird das Kennungsverfahren mit *6-, 7- oder 8-Tonfolgen* verwendet, so wird z.B. aus einer 8-Tonfolge eine 9-Tonfolge.

Zur Status-Eingabe siehe Abschnitt **Senden von Rufen**.

Register 31 3. Stelle 0 = keine Statusübertragung 1 = einstellige Statusübertragung

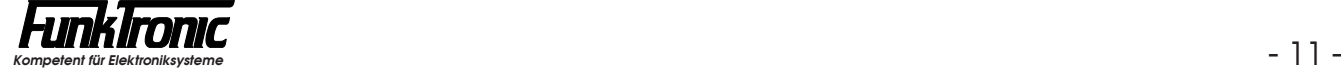

#### **Rufaussendung mit Kennung**

Die Kennung wird im **EEPROM-Register 03** codiert. Meistens wird sie genauso codiert wie der *Auswerter 1*, kann jedoch im Bedarfsfall anders gewählt werden. Wenn keine Kennung benötigt wird, codieren Sie bitte die **3. Stelle in EEPROM-Register 30** mit '**0**'. Die Kennung wird je nach Konfiguration vor oder nach jedem Ruf oder Zielruf automatisch gesendet, wobei die beiden Tonfolgen einer *Doppelsequenz*  durch eine Pause von einer Tonperiode getrennt sind. Wird das Kennungsverfahren mit *6-, 7- oder 8-Tonfolgen* verwendet, so werden an die Rufnummer die letzten 1 - 3 Stellen der Kennung (EEPROM-Register 03) angehängt.

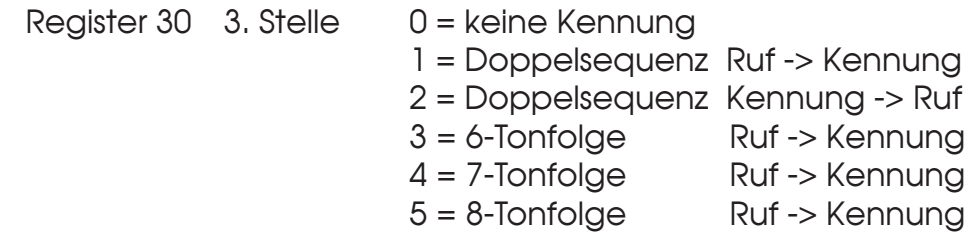

#### **Automatischer Rufstart**

Der Ruf wird wahlweise mit der Ruftaste oder automatisch nach vollständiger Eingabe gestartet. Der Ruf kann in beiden Fällen mit der Ruftaste wiederholt werden. Wenn der Ruf automatisch gestartet werden soll, so muß im **EEPROM-Register 25 die 1. Stelle** mit '**1**' programmiert werden. Siehe **Programmiermode EEPROM**.

#### **Rufcode-Filter**

Mit dem Rufcode-Filter können an jeder Stelle der Tonfolge einzelne Ziffern gesperrt werden. Der Rufcode-Filter wird im EPROM ab Adresse 7B80H programmiert. Für jeden Ton der Tonfolge sind 16 Byte reserviert, wo alle erlaubten Töne eingetragen sind (\$**00..**\$**0F**). Soll ein Ton gesperrt werden, so muß die entsprechende Stelle mit \$**FF** programmiert werden. Wenn kein geeignetes Programmiergerät zur Verfügung steht, können Sie die Änderungen auch von *FunkTronic* durchführen lassen. Die Änderungen sind kostenpflichtig.

 Die erlaubten Töne für die 1.Stelle stehen ab Adresse 7B80H Die erlaubten Töne für die 2.Stelle stehen ab Adresse 7B90H Die erlaubten Töne für die 3.Stelle stehen ab Adresse 7BA0H Die erlaubten Töne für die 4.Stelle stehen ab Adresse 7BB0H Die erlaubten Töne für die 5.Stelle stehen ab Adresse 7BC0H

## **Empfangen von Rufen**

Ein ankommender Ruf wird durch einen Weckton gemeldet. Der Lautsprecher wird eingeschaltet und die Lautsprecheranzeige blinkt.

#### **Auswerter 1**

Der Auswerter 1 wird im **EEPROM-Register 00** codiert. Lesen Sie bitte hierzu auch den Abschnitt **Programmiermode EEPROM**. Jede empfangene Tonruffolge wird zuerst mit der Codierung des *Auswerter 1* verglichen, wobei an den mit '**F**' codierten Stellen jeder Ton aus der Tonreihe akzeptiert wird. Nach richtig erkannter Tonfolge wird der Lautsprecher eingeschaltet, die Lautsprecheranzeige blinkt, und sofern man nicht mit Doppelsequenzen arbeitet, wird die Quittung gesendet und danach der Weckton gestartet. Wird mit Doppelsequenzen gearbeitet, verzögert sich die Quittung um maximal 1 Sekunde. Siehe auch **Kennungsspeicher**. Eine weitere Überprüfung der Tonfolge, zum Beispiel durch Auswerter 2 oder Sammelrufauswerter etc., erfolgt nicht.

#### **Auswerter 2**

Der Auswerter 2 wird im **EEPROM in Register 07** codiert. Lesen Sie bitte hierzu auch den Abschnitt **Programmiermode EEPROM**. Jede empfangene Tonruffolge, die nicht im *Auswerter 1* als richtig erkannt wurde, wird mit der Codierung des *Auswerter 2* verglichen, wobei an den mit **'F'** codierten Stellen jeder Ton aus der Tonreihe akzeptiert wird. Nach richtig erkannter Tonfolge wird der Lautsprecher eingeschaltet, die Lautsprecheranzeige blinkt, und der Weckton wird gestartet. Eine weitere Überprüfung der Tonfolge, zum Beispiel durch Gruppenrufauswerter etc., erfolgt nicht. Es wird **keine** Quittung gesendet.

#### **Gruppenruf-Auswerter (Ton 0)**

Der Gruppenrufauswerter 0 wird im **EEPROM-Register 05** codiert. Wenn dieser Auswerter nicht benötigt wird, codieren Sie bitte an 1. Stelle der Tonfolge ein '**F**' (Blank). Der Gruppenrufauswerter wird normalerweise mit den gleichen Tönen wie der *Auswerter 1* codiert. Die empfangene Tonruffolge wird mit der codierten Tonfolge verglichen, wobei der Ton '**0**' ebenfalls akzeptiert wird. Bei erfolgreicher Auswertung wird der Lautsprecher eingeschaltet, die Lautsprecheranzeige blinkt, und der Weckton wird gestartet. Es wird **keine** Quittung gesendet.

#### **Gruppenruf-Auswerter (Ton A)**

Der Gruppenrufauswerter A wird im **EEPROM-Register 06** codiert. Wenn dieser Auswerter nicht benötigt wird, codieren Sie bitte an 1. Stelle der Tonfolge ein '**F**' (Blank). Der Gruppenrufauswerter wird normalerweise mit den gleichen Tönen wie der **Auswerter 1** codiert. Die empfangene Tonruffolge wird mit der codierten Tonfolge verglichen, wobei der Ton '**A**' ebenfalls akzeptiert wird. Bei erfolgreicher Auswertung wird der Lautsprecher eingeschaltet, die Lautsprecheranzeige blinkt, und der Weckton wird gestartet. Es wird **keine** Quittung gesendet.

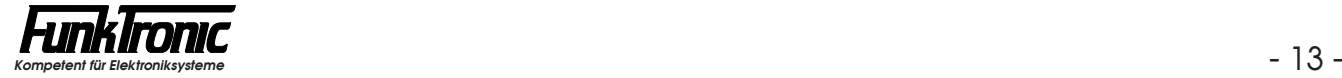

#### **Notruf-Auswerter (Forstfunk)**

Der Notrufauswerter (Forstfunk) wird im **EEPROM-Register 04** codiert. Wenn dieser Auswerter nicht benötigt wird, codieren Sie bitte an 1. Stelle der Tonfolge ein '**F**' (Blank). Die empfangene Ruf-Tonfolge wird mit der Notrufcodierung verglichen. Bei der 2. bis 5. Stelle wird an den mit '**F**' codierten Stellen jeder Ton aus der Tonreihe akzeptiert. Nach richtig erkannter Tonfolge wird der Lautsprecher eingeschaltet und ein Zeitfenster von 3 Sekunden geöffnet. Die erste Tonfolge die innerhalb des Zeitfensters empfangen wird, schließt das Zeitfenster und wird als Notrufkennung gespeichert und in der oberen Display-Zeile blinkend angezeigt. Die Lautsprecheranzeige blinkt nun und der Notruf-Weckton ertönt. Solange eine Notrufkennung im Display steht, ist die Tastatur, mit Ausnahme der Sendetaste und der **#-Taste, gesperrt. Die Notrufkennung kann nur mit** der  $\left[\frac{\text{#}}{\text{}}\right]$ -Taste gelöscht werden.

#### **Notruf-Auswerter (ZVEI)**

Der Notrufauswerter (ZVEI) wird im **EEPROM-Register 15** codiert. Wenn dieser Auswerter nicht benötigt wird, codieren Sie bitte an 1. Stelle der Tonfolge ein '**F**' (Blank). Die empfangene Ruf-Tonfolge wird mit der Notrufcodierung verglichen. Bei der 2. bis 5. Stelle wird an den mit '**F**' codierten Stellen jeder Ton aus der Tonreihe akzeptiert. Direkt im Anschluß an die 5-Tonfolge müssen Tonbursts von 2800 Hz (gemäß ZVEI-Empfehlung) folgen, damit eine Einstufung als ZVEI-Notruf erfolgt. Ist diese Bedingung erfüllt, wird die 5-Tonfolge als Notrufkennung gespeichert, in der oberen Display-Zeile blinkend angezeigt und der Lautsprecher eingeschaltet. Die Lautsprecheranzeige blinkt nun und der Notruf-Weckton ertönt. Solange eine Notrufkennung im Display steht, ist die Tastatur, mit Ausnahme der Sendetaste und der  $\left[\frac{H}{H}\right]$ -Taste, gesperrt. Die Notrufkennung kann nur mit der  $\left[\frac{H}{H}\right]$ -Taste gelöscht werden.

#### **Notruf-Auswerter (6-Tonfolge)**

Die Schlüsseltöne des Notrufauswerters für 6-Tonfolgen werden im **EEPROM-Register 12** codiert. Wenn dieser Auswerter nicht benötigt wird, codieren Sie bitte an 1. Stelle ein '**F**' (Blank). Die empfangene Ruf-Tonfolge wird mit den Schlüsseltönen verglichen. Bei der 2. bis 5. Stelle wird an den mit '**F**' codierten Stellen jeder Ton aus der Tonreihe akzeptiert. Direkt im Anschluß an die 5-Tonfolge muß ein 6. Ton folgen (Dauer min. 1 Sekunde), der im **EEPROM-Register 11 an 5. Stelle** codiert wird, damit eine Einstufung als Notruf erfolgt. Ist diese Bedingung erfüllt, wird die 5-Tonfolge als Notrufkennung gespeichert, in der oberen Display-Zeile blinkend angezeigt und der Lautsprecher eingeschaltet. Die Lautsprecheranzeige blinkt nun und der Notruf-Weckton ertönt. Solange eine Notrufkennung im Display steht, ist die Tastatur, mit Ausnahme der Sendetaste und der #-Taste, gesperrt. Die Notrufkennung kann nur mit der #-Taste gelöscht werden.

#### **Sammelruf-Auswerter**

Der Sammelrufauswerter wertet einen Ton von mindestens 1 Sekunde Dauer aus. Nach Auswertung wird der Lautsprecher eingeschaltet, die Lautsprecheranzeige blinkt und der Weckton ertönt. Es wird **keine** Quittung gesendet. Die Sammelruffrequenz wird im **EEPROM-Register 25 an der 2. Stelle** programmiert (Ton aus der Tonreihe). Wird ein '**F**' programmiert, so ist der Sammelrufauswerter ausgeschaltet.

#### **Quittung**

Nach erkannter Tonfolge durch *Auswerter 1* kann je nach Konfiguration eine von drei möglichen Quittungen gesendet werden:

**a)** ein Ton von 600 Hz 300ms lang (Roger-Peep). Dazu muß im **EEPROM-Register 25 die 3. Stelle** mit '**1**' programmiert werden. Wenn diese Quittung nicht gewünscht wird, muß diese Stelle mit '**0**' programmiert werden.

**b)** eine 5-Tonfolge (Standard-Quittung), die im **EEPROM-Register 02** codiert wird. Wenn diese Quittung nicht gewünscht wird, codieren Sie bitte an 1. Stelle der Tonfolge ein '**F**' (Blank).

**c**) eine 7+1-Tonfolge ( $R_1R_2R_3K_1K_2R_4R_5S$ ) als Quittung auf die ausgewertete 7-Tonfolge (+Status) (**R1 R2 R3 R4 R5 K1 K2 S**). Dazu muß im **EEPROM-Register 11 die 3. Stelle** mit '**1**' programmiert werden. Wenn diese Quittung nicht gewünscht wird, muß diese Stelle mit '**0**' programmiert werden.

#### **Rufumleitung**

Zusätzlich zur normalen Quittung kann eine zweite Quittung ausgesendet werden. Die zweite Quittung kann auf dem gleichen oder auf einem anderen Kanal erfolgen. Der Toncode für Rufumleitung wird im **EEPROM-Register 10** programmiert, der zugehörige Kanal im **EEPROM-Register 11 an 1. und 2. Stelle**. Wenn die Rufumleitung nicht benötigt wird, dann muß das Register 10 an der 1. Stelle mit '**F**' (Blank) programmiert werden.

#### **Wecktonlautstärke**

Die Wecktonlautstärke für "normale" Rufe wird im **EEPROM-Register 40 an 1. Stelle** und die Wecktonlautstärke für Notrufe wird im **EEPROM-Register 40 an 2. Stelle** programmiert. Die Einstellung '**1**'...'**8**' entspricht der Lautstärke ('**1**' = leiseste Stufe, '**8**' = lauteste Stufe). Wenn kein Weckton gewünscht wird, programmieren Sie eine '**0**' an der entsprechenden Stelle. Siehe auch **Programmiermode EEPROM**.

#### **Alarmschaltausgang**

Nach erfolgter Auswertung wird der Weckton erzeugt und der Alarmkontakt wird für N **\*** 1 Sekunde geschaltet. Die Zeitdauer für den Alarmkontakt kann für jeden Auswerter getrennt in Sekundenschritten in den **EEPROM-Registern 13 und 31** programmiert werden:

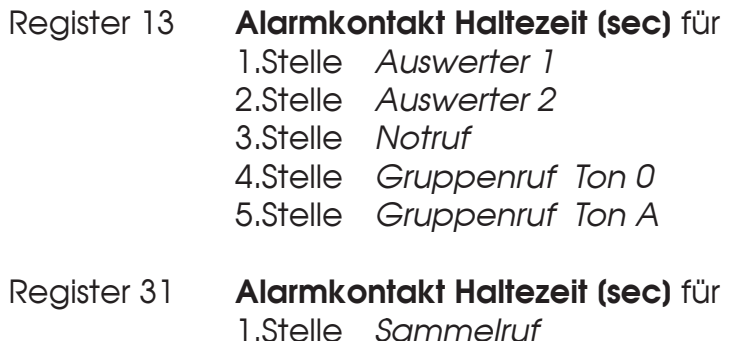

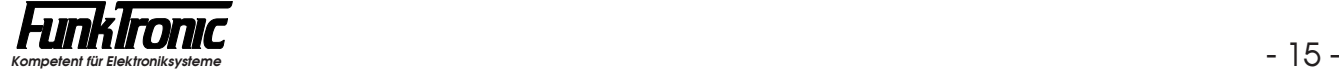

## **Tonfolgeparameter für Ruf-Geber und -Auswerter**

#### **Tonlänge**

Die Dauer des 1.Tones wird im **EEPROM-Register 35 an 3. bis 5. Stelle** definiert. Die Dauer der übrigen Töne ist im **EEPROM-Register 34 an 3. bis 5. Stelle** einstellbar. Siehe **Programmiermode EEPROM**. Der Wert ist jeweils in 10ms-Schritten von '**003**' bis '**255**' schaltbar. (Bei *ZVEI 1* und *ZVEI 2* ist die Tondauer normalerweise 70ms und bei *CCIR* 100ms). Die Tondauer des ersten Tones kann auch von der Tondauer der übrigen Töne abweichen. Zum Beispiel: Tonlänge 1.Ton = 1500ms und 2. bis 5. Ton  $= 70$ ms.

Die programmierten Tonlängen werden vom Tongeber exakt eingehalten. Bei der Tonerkennung werden noch gewisse Toleranzen berücksichtigt, damit auch ungenaue Tontelegramme noch sicher ausgewertet werden.

#### **Tonreihe**

Der *Major* kann für verschiedene Tonreihen konfiguriert werden, ohne daß Änderungen an der Hardware notwendig sind. Die Tonreihe wird im **EEPROM-Register 36 an 1. Stelle** gewählt. Siehe nachfolgende Tabelle. Werksseitig ist die Tonreihe auf *ZVEI1* voreingestellt. Mit der Wahl einer Tonreihe wird die Tonlänge nicht automatisch verändert. Wenn also z.B. von *ZVEI1* nach *CCIR* gewechselt wird, muß auch die Tonlänge neu definiert werden. Siehe Abschnitt **Tonlänge**.

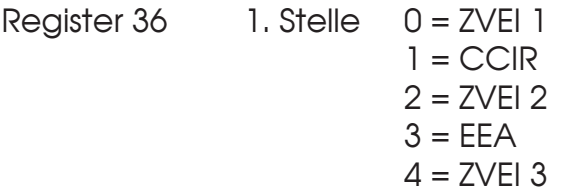

#### **Tontabelle**

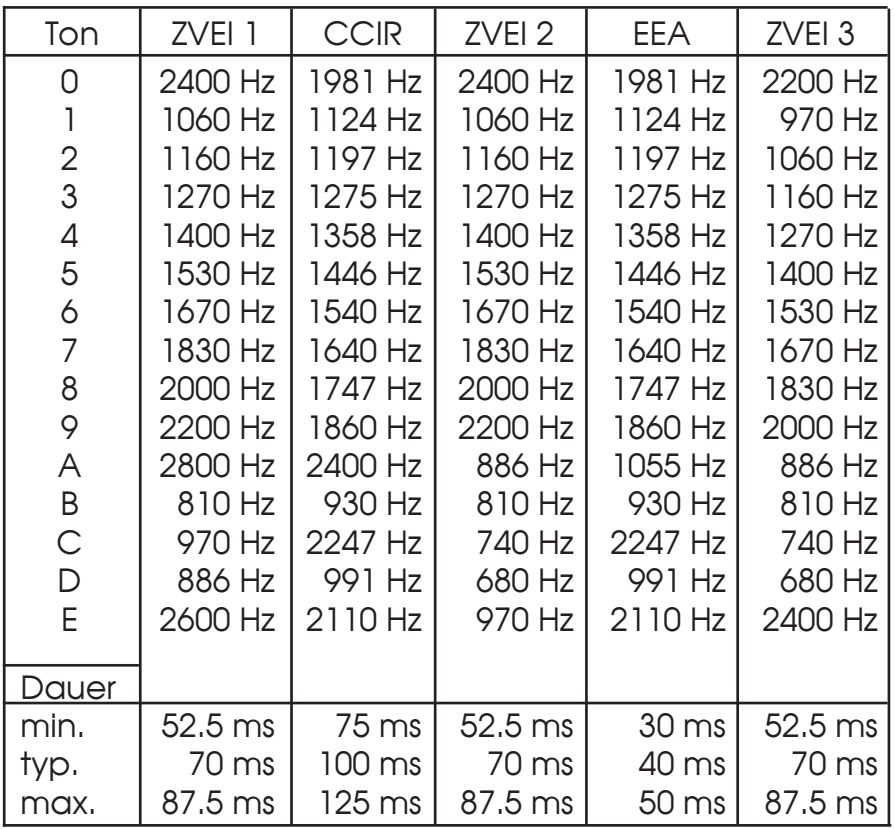

## **Kennungsspeicher**

#### **Funktion**

Der Kennungsspeicher kann der jeweiligen Anwendung optimal angepaßt werden. Er faßt bis zu 16 Kennungen und wenn alle Speicherplätze belegt sind, wird der Speicher aktualisiert, wobei die älteste Kennung gelöscht wird.

Die gespeicherten Kennungen können mit der # -Taste durchgeblättert werden, dabei wird beim ersten Drücken der Taste die zuletzt gespeicherte Kennung angezeigt. Wird jedoch die **5. Stelle in EEPROM-Register 30** mit '**1**' programmiert, so wird die zuletzt gespeicherte Kennung auch ohne Tastendruck sofort angezeigt.

Die Kennung, die gerade im Display steht, kann durch längeres Drücken der #-Taste aus dem Speicher gelöscht werden oder sie kann durch längeres Drücken der **Ruf**taste als Rückruf gesendet werden. Siehe auch Abschnitt **Rückruf**.

Wenn die *Fifo-Funktion* eingeschaltet ist, wird mit der #-Taste immer die älteste Kennung angezeigt, und erst nach dem Löschen rückt die nächste Kennung nach. Die *Fifo-Funktion* wird im **EEPROM-Register 30 an 1. Stelle** programmiert  $(0 = AUS, 1 = EIN)$ .

Um zu verhindern, daß Quittungen in den Speicher gelangen, kann der Kennungsspeicher für (N **\*** 100ms) nach jeder Rufabgabe gesperrt werden. Die Sperrzeit wird im **EEPROM-Register 31 an 2. Stelle** programmiert.

#### **Schlüsseltöne für Kennungsspeicher**

Die Schlüsseltöne werden im **EEPROM-Register 08** codiert. Die Codierung der Schlüsseltöne selektiert im Doppelsequenzbetrieb die Kennungen, die gespeichert werden und legt fest, welche Stellen der Kennung im Display angezeigt werden. Die Stellen, an denen jeder Ton erlaubt ist und die auch im Display angezeigt werden sollen, müssen mit '**F**' codiert werden.

#### **Klartextanzeige der Kennungen**

Im **EPROM** sind ab Adresse *\$7000* für die Kennungen '**00**' bis '**99**' (eine Hunderter-Gruppe) jeweils 16 Byte reserviert (davon anzeigbar: 15 Byte). Wird das jeweils erste Byte mit \$FF codiert, so ist dadurch die Klartextmeldung ausgeschaltet (Werkseinstellung).

Die Schlüsseltöne für den Kennungsspeicher werden wie bereits erwähnt im **EEPROM-Register 08** codiert. Sind mehr als zwei Stellen in diesem Register mit '**F**' codiert, so müssen eine oder mehrere der entsprechenden Stellen im **EEPROM-Register 14** so definiert werden, daß effektiv nur noch höchstens zwei Stellen variabel bleiben (eine Hunderter-Gruppe). Die Programmierung der Schlüsseltöne für die Klartextanzeige in EEPROM-Register 14 hat also *nur dann* eine Bedeutung, wenn die entsprechende Stelle im EEPROM-Register 08 mit '**F**' codiert ist.

Durch diese zweite Filterung der Kennung mit EEPROM-Register 14 wird erreicht, daß man zumindest für eine bestimmte Hunderter-Gruppe die Kennungen als Klartext <*Name xy*> anzeigen kann und trotzdem nach wie vor für alle anderen Kennungen, die durch die Schlüsseltöne in EEPROM-Register 08 erlaubt sind, die herkömmliche Kennungsanzeige <*Kennung xyz*> beibehalten kann.

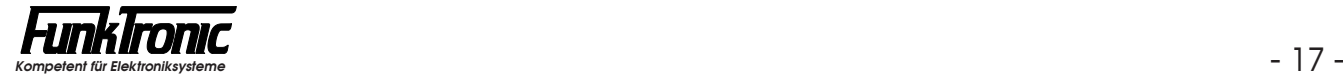

*Beispiel:*

Nehmen wir an, Sie arbeiten mit dreistelligen Kennungen 'xy**000**' bis 'xy**999**' und Sie wollen, daß die Kennungen der Hunderter-Gruppe 'xy**300**' bis 'xy**399**' als Klartext angezeigt werden. Dann müßten Sie die EEPROM-Register 08 und 14 folgendermaßen codieren:

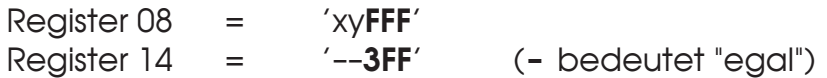

Nehmen wir weiter an, Sie hätten die EPROM-Stellen ab Adresse \$7010 bis \$701F (Klartext für Kennung '01') mit den ASCII-Werten für '*Fahrer von LKW1* ' umprogrammiert. Dann erscheinen beispielsweise die folgenden Kennungsanzeigen auf dem Display des *Major 5*:

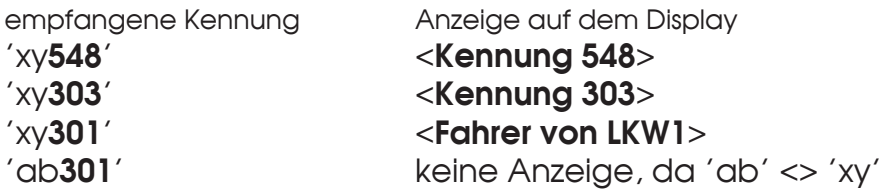

#### **Speicher aktualisieren**

Bevor eine Kennung gespeichert wird, wird geprüft, ob die gleiche Kennung schon im Speicher steht. Wenn die Kennung schon gespeichert und die *Aktualisierung*  nicht eingeschaltet ist, wird die Kennung verworfen. Ist die *Aktualisierung*  eingeschaltet, wird die Kennung an der alten Stelle gelöscht, um erneut an erster Stelle gespeichert zu werden. Der Kennungsspeicher wird dabei immer chronologisch geordnet. Die *Aktualisierung* wird im **EEPROM-Register 30 an 2. Stelle**  mit einer '**1**' eingeschaltet. Siehe auch **Programmiermode EEPROM**.

#### **Monitor**

Wenn zu Servicezwecken jede empfangene Tonfolge gespeichert werden soll, die mit den *Schlüsseltönen* übereinstimmt, so muß im **EEPROM-Register 30 die 4. Stelle**  mit '**1**' programmiert werden. Siehe auch **Programmiermode EEPROM**. Im normalen Betrieb soll der Monitorschalter ausgeschaltet sein, um den Kennungsspeicher nicht mit überflüssigen Informationen zu belegen.

#### **Speichern bei Doppelsequenzen**

wird dadurch verzögert.

Wenn mit Doppelsequenzen gearbeitet wird, so muß je nach Reihenfolge der beiden Tonfolgen ("Ruf" und "Kennung") **die 3. Stelle in EEPROM-Register 30**  entweder mit '1' (Ruf -> Kennung) oder mit '2' (Kennung -> Ruf) programmiert werden. Bei der Reihenfolge (Ruf -> Kennung) wird nach jeder Auswertung von *Auswerter1* ein Zeitfenster von 1 Sekunde gesetzt. Die erste Kennung, die innerhalb dieser Zeit empfangen wird und mit den Schlüsseltönen übereinstimmt, wird in den Speicher übernommen. Die Quittungsaussendung wird dadurch verzögert. Bei der Reihenfolge (Kennung -> Ruf) wird zunächst jede 5-Tonfolge zwischengespeichert und ein Zeitfenster von 1 Sekunde gesetzt. Wenn die erste Tonfolge, die innerhalb dieser Zeit empfangen wird, mit der Codierung von *Auswerter 1*  übereinstimmt und die Kennung mit den Schlüsseltönen übereinstimmt, dann wird die Kennung in den Speicher übernommen. Die Quittungsaussendung

#### **Speichern bei 6-, 7- oder 8-Tonfolgen**

Wenn mit 6-, 7- oder 8-Tonfolgen gearbeitet wird, so muß **die 3. Stelle in EEPROM-Register 30** mit '**3**', '**4**' oder '**5**' programmiert werden. Siehe auch **Programmiermode EEPROM**.

Wenn die ersten 5 Stellen der Tonfolge mit der Codierung von *Auswerter1*  übereinstimmen, dann werden die restlichen 1 - 3 Stellen als Kennung in den Speicher übernommen.

Register 30 3. Stelle 0 = keine Kennung

1 = Doppelsequenz Ruf -> Kennung

2 = Doppelsequenz Kennung -> Ruf

- 3 = 6-Tonfolge Ruf -> Kennung
- 4 = 7-Tonfolge Ruf -> Kennung
- 5 = 8-Tonfolge Ruf -> Kennung

#### **Speichern und Anzeige der Statusinformation**

Weiterhin besteht die Möglichkeit, eine weitere Stelle an 7., 8. oder 9. Position als **Status**zeichen auszuwerten und anzuzeigen. Dieses Statuszeichen wird ebenfalls in den Speicher übernommen. Die Statusübertragung wird im **EEPROM-Register 31 an 3. Stelle** programmiert (**0** = AUS, **1** = EIN).

Im **EPROM** sind ab Adresse *\$7800* für die Statusmeldungen '**1**' bis '**F**' jeweils 16 Byte reserviert (davon anzeigbar: 9 Byte). Ab Werk erscheinen alle Statusmeldungen als <*Status x*>, jedoch können Sie diese Klartextmeldungen im EPROM ändern, um kundenspezifische eigene 9-stellige Statusmeldungen zu erstellen.

#### **Beispiel zur Konfiguration des Kennungsspeichers**

Im folgenden Beispiel wird ein Kennungsspeicher konfiguriert, der eine *8-Tonfolge mit Status* speichert und *sofort* anzeigt. Wurde die Kennung bereits vorher gespeichert, so soll sie erneut gespeichert werden (*Aktualisierung*) und die *FIFO-Funktion* sei *ausgeschaltet*. Nach eigener Rufabgabe soll der Kennungsspeicher für 700ms *gesperrt* sein, um Quittungen auszublenden:

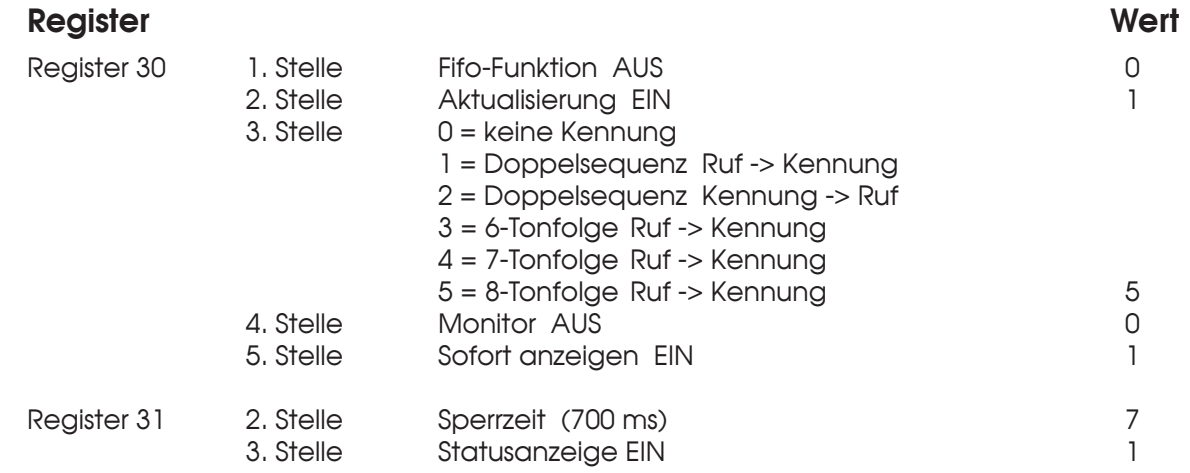

Wenn z. B. der *Auswerter 1* mit '**12100**' programmiert ist und die 9-Tonfolge '**121001234**' empfangen wurde, so sieht das Display folgendermaßen aus:

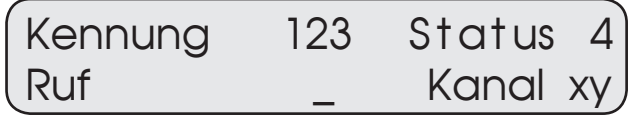

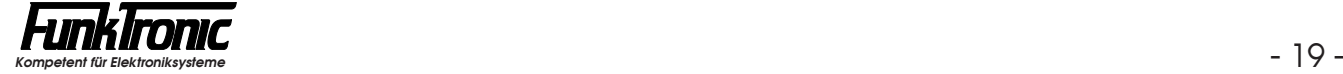

## **Kanalwahl**

#### **Kanaleingabe**

Um in den Kanaleingabemode zu kommen, drückt man die  $\lceil *}$ -Taste so lange, bis die Eingabestelle der Kanalzahl im rechten unteren Displayquadranten blinkt. Nun wird mit den Zifferntasten der neue Kanal eingegeben. Nach vollständiger Eingabe wird anhand der Kanaltabelle (siehe Abschnitt **Kanaltabelle**) geprüft, ob der gewünschte Kanal geschaltet werden darf. Wenn der angewählte Kanal gesperrt ist, wird der Bediener durch einen kurzen Ton im Lautsprecher zu einer neuen Eingabe aufgefordert. Nach zulässiger Eingabe wird der Kanalwechsel automatisch durchgeführt.

#### **Konfiguration**

Die Kanalwahl wird im **EEPROM-Register 28** konfiguriert (siehe Beispiel unten).

Die Kanaleingabe kann einstellig oder zweistellig konfiguriert werden. Bei einkanaligen Funkanlagen sollte man die Kanalwahl ausschalten. Ist die Kanalwahl eingeschaltet, so wird der aktuelle Kanal ständig im Display angezeigt.

Die Kanalausgabe über die Schaltausgänge Q0...Q7 (Option) kann "dezimal", "binär-1", "binär" oder "2**\***BCD" erfolgen und die Logik kann invertiert werden.

Für den abgesetzten Betrieb in Verbindung mit *FunkTronic* AC-Steuerungen mit Kanalschaltung (FT633AC oder FT634C/CL) kann auch der Betrieb der "Kanalfernschaltung" (*mit* oder *ohne Pilotton*) gewählt werden. Dabei sendet der Major ein 5-Tontelegramm ( $K_1K_2K_3XY$ ), das von der AC-Steuerung je nach Codierung entweder mit ( $K_1K_2K_3XY$ ) oder mit ( $K_2K_1K_3XY$ ) quittiert werden muß.

#### *Beispiel zur Konfiguration der Kanalwahl:*

Im folgenden Beispiel wird eine *einstellige* Kanalwahl mit *invertierter*, *binärer*  Kanalausgabe über die Schaltausgänge Q0...Q7 realisiert.

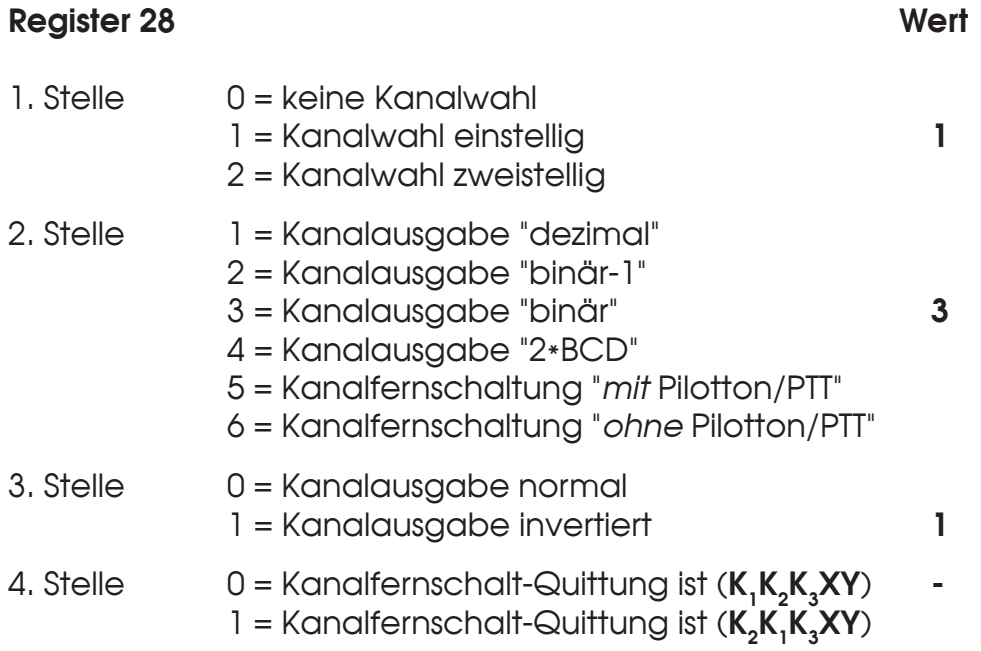

#### **Kanaltabelle**

Im **EPROM** sind ab Adresse **7B00***H* insgesamt 100 Byte für die Kanaltabelle reserviert. Die Tabelle beginnt mit dem Kanal 00 auf Adresse 7B00*H* und endet bei Kanal 99 auf Adresse 7B63*H*. Jeder einzelne Kanal kann mit **00***H* gesperrt oder durch Codierung mit einer anderen Zahl freigegeben werden. Dieser Sachverhalt gilt für alle *Kanalausgabemoden*. Zusätzlich besteht im *Kanalausgabemode "binär"*  (siehe Abschnitt **Kanalwahl, Konfiguration**) die Möglichkeit, die Kanaltabelle so zu programmieren, daß eine Umsetzung der eingegebenen Kanalzahl erfolgt. Dadurch kann man jeder Kanaleingabe jeden beliebigen Kanal zuordnen.

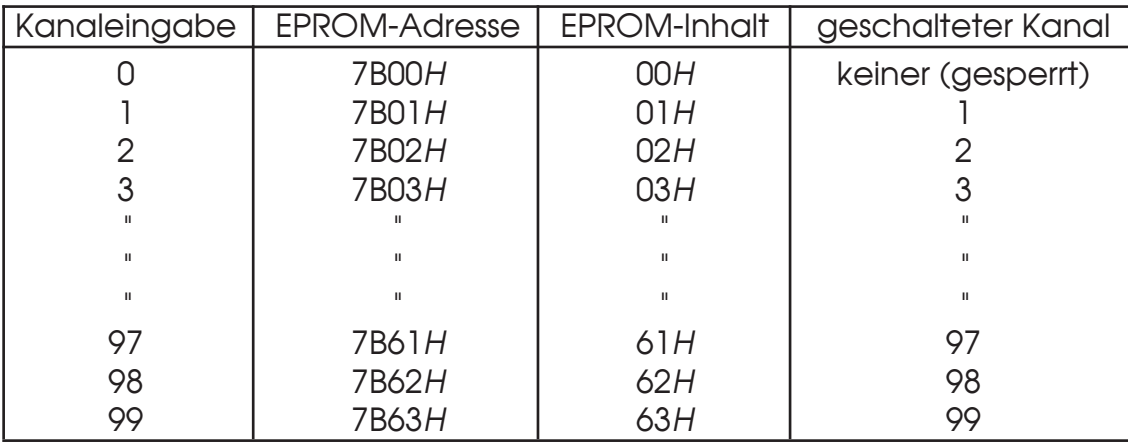

Ab Werk ist die Kanaltabelle mit den Werten **00***H* bis **63***H* programmiert:

Die Werks-Programmierung ist so gewählt, daß im *Kanalausgabemode "binär"*  die direkte Zuordnung erfolgt: Kanaleingabe X bewirkt, daß auch Kanal X geschaltet wird.

Es besteht jedoch im *Kanalausgabemode "binär"* die Möglichkeit, durch umprogrammieren der Kanaltabelle jede beliebige andere Zuordnung herzustellen.

*Beispiel:* Sie wollen, daß in der Kanalliste die Kanäle 5 und 6 übersprungen werden. Dann ist die Kanaltabelle folgendermaßen zu programmieren:

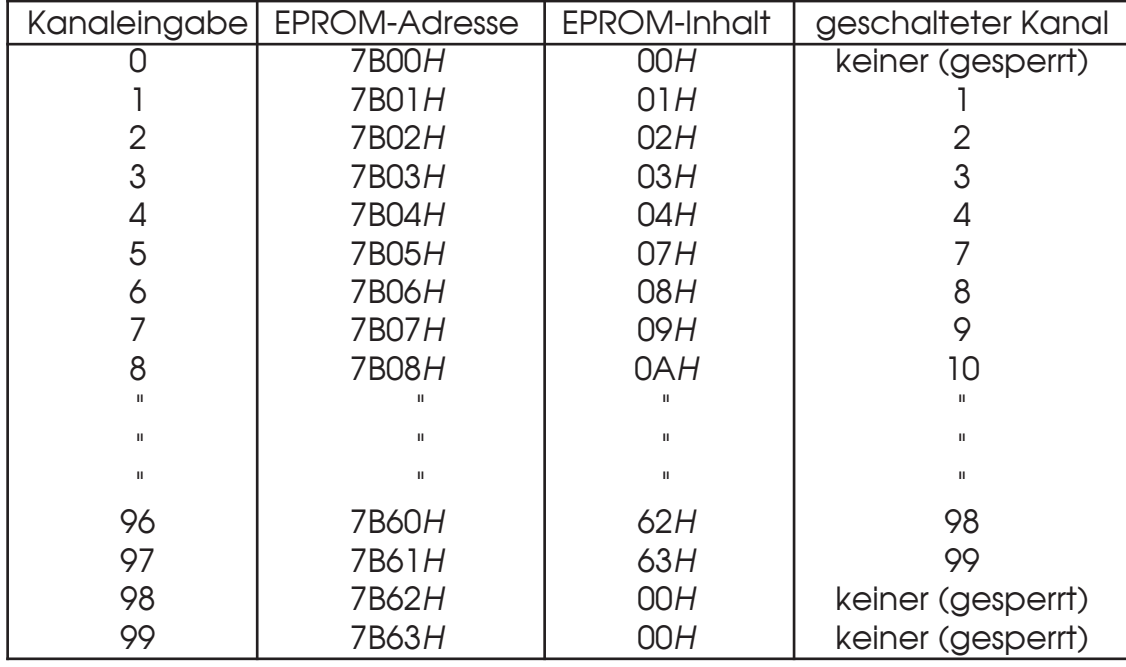

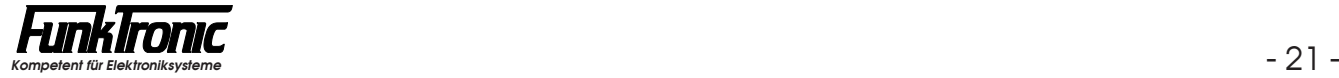

## **Sendersteuerung**

Der Sender wird mit der roten Sendetaste getastet und bleibt getastet, solange die Sendetaste gedrückt wird. Der Sender kann aber zwangsweise durch die *Sendezeitbegrenzung* abgeschaltet werden. Siehe auch **Sendezeitbegrenzung**. Während der Ruf-Aussendung wird der Sender automatisch getastet.

Die Sendertastung kann auch unter bestimmten Bedingungen gesperrt werden, z.B. wenn ein Träger ansteht oder wenn die Sendertastung nur nach eigenem Ruf oder Anruf von außen freigegeben sein soll. Lesen Sie bitte hierzu den Abschnitt **Sendertastsperre**.

Die Sendersteuerung erfolgt bei der *Vieldrahtversion* mit einem Optokoppler und gleichzeitig mit einem Open-Collector-Ausgang, bei der *DC-Version* mit einer Gleichspannung, während bei der *AC-Version* der Sender mit Pilotton gesteuert wird.

Es besteht die Möglichkeit entweder einen *Inband-Pilotton* (z.B. 3300Hz) oder, falls Ihr Gerät mit dieser Option ausgestattet ist, einen Sub-Audio-Ton (*CTCSS-Pilotton*) als Pilottonsignal zu verwenden. Siehe Abschnitt **Inband-Pilotton** bzw. **CTCSS-Pilotton**.

#### **Sendertastvorlaufzeit**

Die Vorlaufzeit ist definiert als die Zeit zwischen dem Tasten des Senders und dem Durchschalten des NF-Signals zum Sender.

Die Vorlaufzeit setzt sich zusammen aus einem festen Wert von **100ms** plus einem variablen Wert, der im **EEPROM-Register 36 an der 3. bis 5. Stelle** in 10ms-Schritten programmierbar ist. Lesen Sie bitte hierzu den Abschnitt **Programmiermode EEPROM**. Der variable Wert kann zwischen '**000**' und '**255**' frei definiert werden. Werksseitig ist die Vorlaufzeit auf 200 ms eingestellt.

*Beispiel 1: Der variable Wert sei '010'.*  Die Vorlaufzeit ist nun 100ms + '010'**\***10ms =100ms +100ms = 200ms.

*Beispiel 2 : Der variable Wert sei '255'.*  Die Vorlaufzeit ist nun 100ms + '255'**\***10ms =100ms +2550ms = 2650ms.

#### **Sendezeitbegrenzung**

Der Sender kann zwangsweise durch die *Sendezeitbegrenzung* abgeschaltet werden. Die *Sendezeitbegrenzung* wird im **EEPROM-Register 37 an der 3. bis 5. Stelle** in Sekundenschritten programmiert. Es sind Werte von '**000**' bis '**255**' erlaubt. Wenn '**000**' programmiert wird, ist die *Sendezeitbegrenzung* abgeschaltet. Werksseitig ist ein Wert von 240 Sekunden = 4 Minuten voreingestellt.

#### **Sendertastsperre**

Die *Sendertastsperre* wird im **EEPROM-Register 37 an 1. Stelle** wie folgt programmiert:

Register 37 1. Stelle

- 0 = Sendertastsperre ist ausgeschaltet
- 1 = Sendertastung ist gesperrt bei anstehendem Träger
- 2 = Sendertastung wird nach Rufabgabe oder nach Rufauswertung freigegeben. Die Senderfreigabe wird durch Lautsprecherausschalten zurückgesetzt.

#### **Inband-Pilotton**

Der *Inband-Pilotton* wird im **EEPROM-Register 33 an der 2. bis 5. Stelle** programmiert. Wird kein *Inband-Pilotton* benötigt, muß der Wert mit '**0000**' programmiert werden (Werkseinstellung). Der Inband-Pilotton-Generator kann für Frequenzen von 15,5 Hz bis 3400 Hz oder höher programmiert werden. Der zu programmierende Wert errechnet sich wie folgt:

$$
X = \frac{8.064.000}{52 * F (Hz)}
$$
 - 1 (mit anschließendem Runden)

Im folgenden Beispiel wird ein *Inband-Pilotton* mit einer Frequenz von 3300 Hz programmiert:

$$
X = \frac{8.064.000}{52 * 3300} - 1 = 45.99
$$
 (gerundet)  $\rightarrow$  **Wert = 46**

Die Positionen 2 bis 5 des EEPROM-Registers 33 müssen also mit '**0046**' programmiert werden.

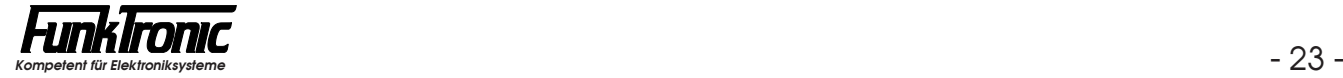

## **Intercom-Funktion**

Soll ein Funkgerät von mehreren Bedienplätzen aus gesteuert werden können, so kann man mehrere *Major 5* (z.B. durch Überleitverteiler *FT624-X*) zusammen auf das abgesetzte Funkgerät schalten.

Beim abgesetzten AC-Betrieb wird bei jeder Sendetastenbetätigung oder Rufabgabe der Pilotton mitgesendet, um den Sender des Funkgeräts zu tasten.

Möchte man jedoch mit einem der parallelgeschalteten Bedienplätze ein Gespräch führen, ohne dabei den Sender einzuschalten, so kann man den *Major 5* auf *Intercom-Betrieb* umschalten. Während des Intercom-Betriebs wird kein Pilotton mitgesendet, sodaß Querverbindungen zwischen den parallelgeschalteten Bedienplätzen möglich sind, ohne dabei den Sender des Funkgeräts zu tasten.

Wenn der Intercom-Betrieb im **EEPROM-Register 37 an 2. Stelle** freigegeben ist, dann kann man durch längeres Drücken der (-40)-Taste den Intercom-Betrieb ein- oder ausschalten. Den eingeschalteten Intercom-Betrieb erkennt man an der blinkenden Sendeanzeige  $\blacktriangle$ . Durch Rufaussendung oder Rufauswertung wird der Intercom-Betrieb automatisch ausgeschaltet.

Register 37 2. Stelle

- 0 = Intercom-Betrieb ist gesperrt
- 1 = Intercom-Betrieb ist freigegeben

Damit auch die parallelgeschalteten Bedienplätze automatisch auf den Intercom-Betrieb wechseln, wird eine bestimmte Tonfolge (DCBA1) ausgesendet. Beim *manuellen* Ausschalten des Intercom-Betriebs wird eine entsprechende Tonfolge (DCBA0) zum Rücksetzen der parallelgeschalteten Bedienplätze gesendet.

Die Querverbindungen zwischen den Bedienplätzen verhalten sich bezüglich der Gesprächsführung genauso wie "normale" Verbindungen zu Teilnehmern im Funknetz.

## **CTCSS-Pilotton** (Option)

Der CTCSS-Geber/Auswerter kann nur bei dem *Major 5* mit *Option CTCSS* aktiviert werden. Der CTCSS-Auswerter schaltet bei richtig erkannter Frequenz den Lautsprecher ein. Bei Wegfall des CTCSS-Pilottones wird der Lautsprecher wieder ausgeschaltet. Der CTCSS-Pilotton wird ausgefiltert und ist somit nicht hörbar. Bei *Sendertastung* wird der CTCSS-Pilotton automatisch parallel zur Sprache übertragen, um die Gegenstelle empfangsbereit zu machen.

Der *CTCSS-Pilotton* wird im **EEPROM-Register 38** programmiert, wobei die Geberfrequenz an 1. und 2. Stelle und die Auswerterfrequenz an 4. und 5. Stelle laut nachfolgender Tabelle zu codieren ist.

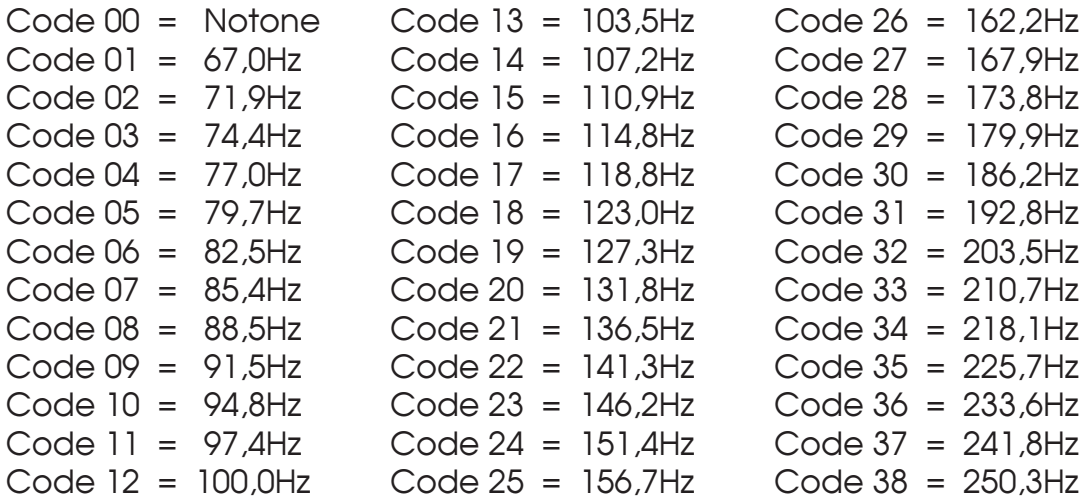

*Beispiel:* Geber und Auswerter sollen auf 114,8Hz programmiert werden

EEPROM-Register 38 --> **'1 6 -1 6'**

Der *CTCSS-Pilotton* kann auch kanalabhängig programmiert werden. Hierzu muß im **EEPROM-Register 38 die 1. und 2. Stelle** mit '**99**' programmiert werden. Die Frequenzen werden dann im *EPROM* wie folgt programmiert:

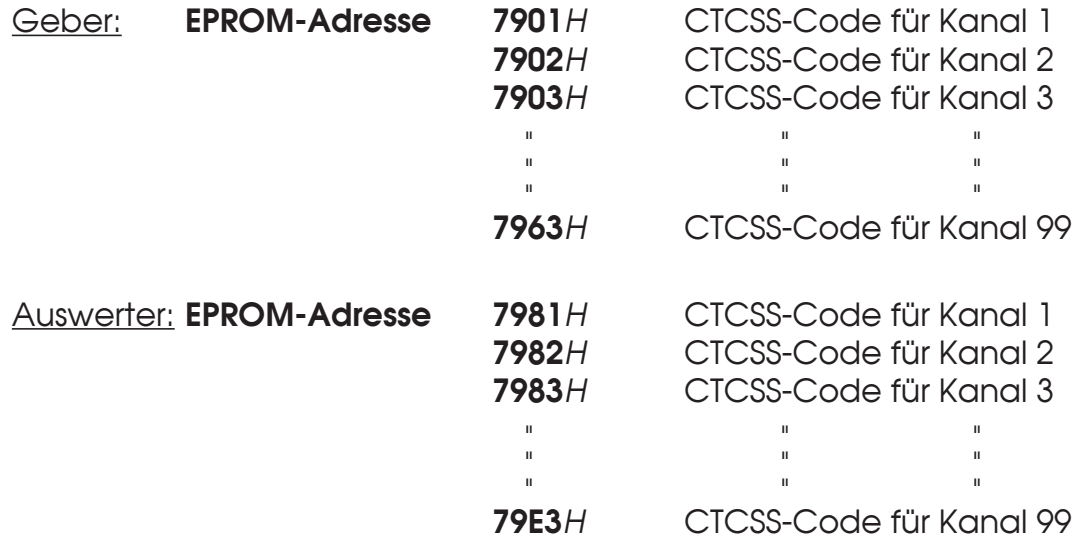

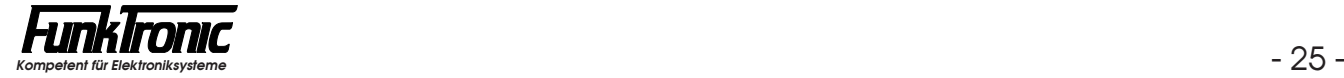

## **Druckerschnittstelle**

#### **Datenformat**

Der *Major 5* hat standardmäßig eine *RS-232-Schnittstelle* für den Anschluß eines seriellen Druckers mit folgender Spezifikation:

9600 Baud, 1 Startbit, 8 Datenbits, **Even**-Parity, 1 Stopbit

#### **Steckverbindung**

Der serielle Drucker wird über die 6-polige DIN-Buchse mit dem *Major* verbunden. Die Buchse ist wie folgt beschaltet: Pin 1 = RXD, Pin 3 = TXD, Pin 5 = GND. Soll ein Drucker mit *Centronics*-Schnittstelle benutzt werden, so empfehlen wir unser Interface V24-*Centronics* (Best.-Nr. 902000).

#### **Funktion**

Die Druckersteuerung läuft im Hintergrund ab, ohne daß andere Funktionen beeinträchtigt werden. Um auch schnell anfallende Daten problemlos verarbeiten zu können, ist im *Major* ein Druckpuffer für 3 Druckzeilen eingerichtet.

Jede empfangene 5-Tonfolge wird nach Filterung durch den *Druckercode* zum Drucker gesendet, wenn der *Drucker-Schalter* ("*empfangenen Code drucken*") eingeschaltet ist. Der *Druckercode* wird im **EEPROM-Register 09** programmiert. Die Stellen, an denen jeder Ton erlaubt ist, werden mit '**F**' codiert. Lesen Sie bitte hierzu auch den Abschnitt **Programmiermode EEPROM**.

Abgehende Tonfolgen werden ebenfalls ausgedruckt, wenn der entsprechende *Drucker-Schalter* geschaltet ist. Bei Tonfolgen wird jeweils eine Zeile gedruckt.

#### **Konfiguration (Druckerschalter)**

Die *Druckerschalter* werden im **EEPROM-Register 29** programmiert. Siehe Abschnitt **Programmiermode EEPROM**. Es können beliebige Schalter kombiniert werden. Den einzelnen Schaltern sind folgende Funktionen zugeordnet:

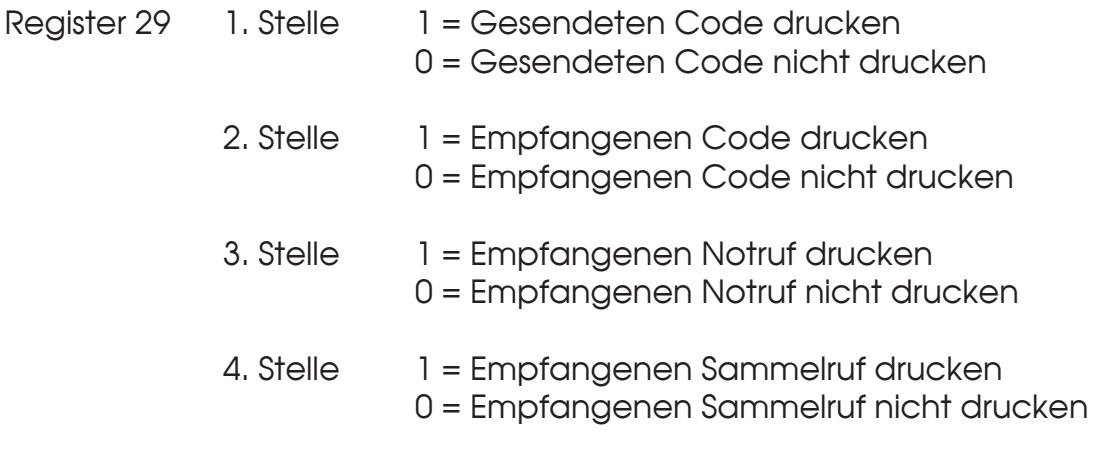

#### **Druckformat**

Zu Beginn jeder Seite wird eine Kopfzeile ausgedruckt. Der Kopfzeile folgt die Überschrift und danach die Druckzeilen. Jede Zeile beinhaltet eine laufende Nummer, Datum, Uhrzeit, Toncode und eine Bemerkung. Die laufende Nummer wird um Mitternacht automatisch mit dem Datumwechsel zurückgesetzt, und es wird eine neue Seite begonnen. Wenn eine Seite voll ist, wird automatisch ein Seitenvorschub zum Drucker gesendet. Die neue Seite beginnt wieder mit Kopfzeile und Überschrift. Ein Ausdruck könnte zum Beispiel so aussehen:

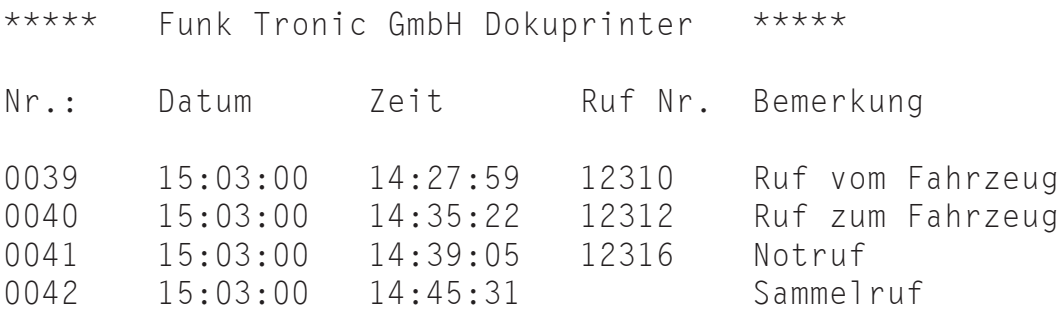

#### **Druckertexte**

Alle *Druckertexte* können editiert werden, um beispielsweise die *Kopfzeile* mit einem firmenbezogenen Text zu versehen, oder um die Texte in der jeweiligen Landessprache zu drucken.

Der Text der *Kopfzeile* steht im *EPROM* ab Adresse **7C02***H* und der Text der *Überschrift* beginnt ab Adresse **7C80***H*. Am Ende der jeweiligen Texte sollte die Zeichenfolge **0D***H*, **0A***H*, **0A***H*, **00***H* angehängt werden.

Die übrigen Texte beginnen im *EPROM* an Adresse **7D00***H*. Wenn kein geeignetes Programmiergerät zur Verfügung steht, können Sie die Änderungen auch von *FunkTronic* durchführen lassen. Die Änderungen sind kostenpflichtig.

#### **Monitorstatus**

An die eingebaute RS232-Schnittstelle kann man anstatt einem Drucker auch ein Terminal oder einen PC anschließen, um beispielsweise am *Major* eingehende Tonrufe am PC weiter zu verarbeiten oder abgehende Signalisierungen vom PC aus zu steuern.

Bei reinem Druckerbetrieb muß diese Monitorfunktion nach dem Einschalten des Geräts gesperrt sein (Monitorstatus = '**0**', Werkseinstellung). Soll jedoch der *Major*  durch einen PC gesteuert werden, kann es sinnvoll sein, daß die Monitorfunktion direkt nach dem Einschalten verfügbar ist (Monitorstatus = '**1**').

Der *Monitorstatus* wird im **EEPROM-Register 11 an 4. Stelle** wie folgt programmiert:

- Register 11 4. Stelle **Monitorstatus nach dem Einschalten**
	- 0 = Monitorfunktion ist ausgeschaltet
	- 1 = Monitorfunktion ist eingeschaltet

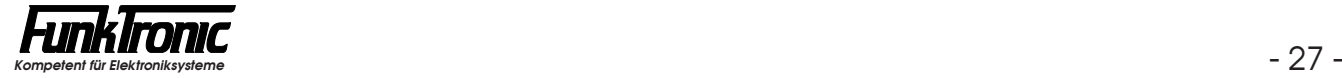

## **FFSK-Mode** (Option)

Der *Major 5* kann in gemischten Netzen eingesetzt werden, wenn er mit der *Option*  **FFSK** ausgestattet ist. Dabei arbeitet parallel zum 5-Ton-Geber/Auswerter ein FFSK- Geber/Auswerter. Der *Major 5* arbeitet nach der ZVEI-Empfehlung: "Digitales Übertragungsverfahren für Kennungs-, Selektivruf- und Datenübertragung im Bereich des nichtöffentlichen mobilen Landfunks vom 21. 12. 87."

#### **Telegrammaufbau**

Das Ruftelegramm beginnt mit einem unmodulierten Träger, der auf der Empfängerseite mindestens 25 ms vorhanden sein muß (siehe **Sendertastvorlaufzeit**). Darauf folgt der Telegrammvorlauf mit einer 16 Bit langen 1-0-Folge und danach die Blocksynchronisation. Zur Blocksynchronisation dient ein 15 Bit langes Barker-Wort mit einer vorangestellten 1. Die nun folgende dekadisch aufgebaute Selektivrufnummer ist achtstellig. Das Telegramm wird mit einer Redundanz von 8 Bit gesichert. Die achtstellige Selektivrufnummer gliedert sich wie folgt:

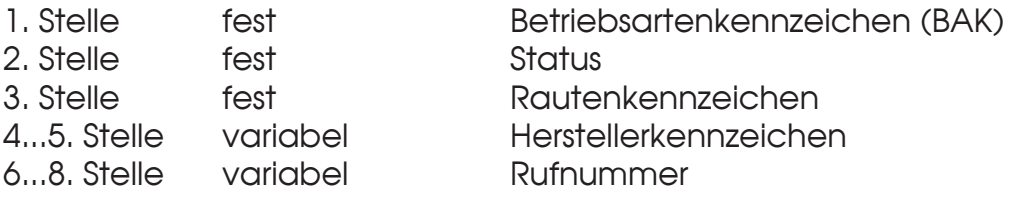

#### **Betriebsartenkennzeichen** (BAK)

Das Betriebsartenkennzeichen (BAK) ist das Unterscheidungsmerkmal für verschiedene Telegrammtypen:

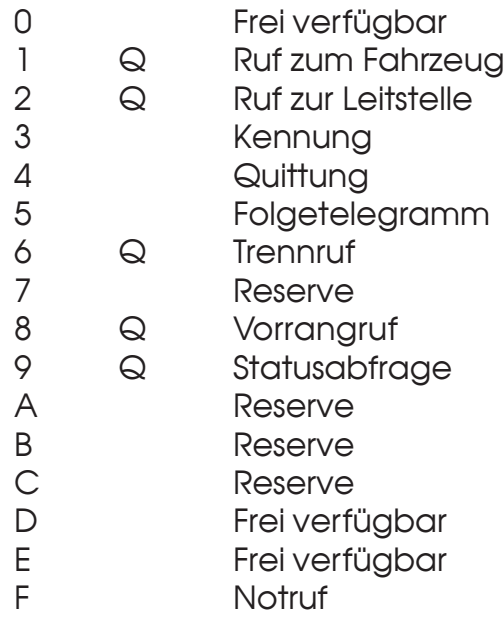

Mit Q gekennzeichnete *BAK* erfordern eine Quittung. Das *BAK* für *Rufaussendung*  wird im **EEPROM-Register 24 an 3. Stelle** programmiert (normalerweise mit '**1**' —> Ruf zum Fahrzeug).

Das *BAK* für *Rufauswertung* wird im **EEPROM-Register 24 an 4. Stelle** programmiert (normalerweise mit '**2**' —> Ruf zur Leitstelle). Bei Programmierung mit '**0**' wird jedes Telegramm zum Rufauswerter weitergeleitet.

#### **Rautenkennzeichen**

Das Rautenkennzeichen wird im **EEPROM-Register 23 an 1.Stelle** programmiert. Die Verwendung ist nicht festgelegt.

#### **Grenznummer**

Während der 5-Ton-Auswerter und der FFSK-Auswerter gleichzeitig auswertebereit sind, muß bei der Rufaussendung entschieden werden, ob ein Ton- oder ein FFSK-Telegramm gesendet werden soll. Diese Auswahl leitet der *Major 5* aus der Größe der Rufnummer ab. Rufnummern kleiner als die *Grenznummer* werden als 5-Ton-Telegramm gesendet, Rufnummern größer oder gleich der *Grenznummer*  werden als FFSK-Telegramm gesendet. Die *Grenznummer* wird im **EEPROM-Register 23 an 3. bis 5. Stelle** programmiert.

#### **FFSK-Geber**

Die 5 Stellen von *Herstellerkennzeichen* und *Rufnummer* (4. bis 8. Stelle im 8-stelligen FFSK-Telegramm) werden genauso behandelt wie die 5 Stellen eines 5-Tontelegramms.

Sinnvollerweise werden die Stellen fest codiert, die nicht frei wählbar sein sollen. Die festcodierten Stellen können an jeder beliebigen Stelle von *Herstellerkennzeichen*  und *Rufnummer* stehen. Wenn z.B. die 4., 6. und 8. Stelle fest codiert sind, können die 5. und 7. Stelle frei über die Tastatur eingegeben werden. Üblicherweise werden die ersten beiden Stellen (Herstellerkennzeichen) oder die ersten drei Stellen (Herstellerkennzeichen und erste Stelle der Rufnummer) fest codiert. Die frei einzugebenden Stellen werden immer im linken unteren Displayquadranten angezeigt. Der Rufgeber wird im **EEPROM-Register 01** codiert. Vergleichen Sie mit Abschnitt **Voreinstellung von Fixtönen**.

Wenn nicht alle Ziffern freigegeben sind, kann die Eingabe auch eingeschränkt werden (siehe Abschnitt **Rufcode-Filter**).

#### **FFSK-Auswerter**

Bei allen Telegrammen wird zunächst das *BAK* geprüft. Wenn das *BAK* mit dem in EEPROM-Register 24 an 4. Stelle übereinstimmt, wird der Auswerter freigegeben.

Der Auswerter 1 wird im **EEPROM-Register 00** codiert. Siehe **Programmiermode EEPROM**. Das erkannte Telegramm wird mit der Codierung des *Auswerter 1*  verglichen, wobei an den mit '**F**' codierten Stellen jede Ziffer akzeptiert wird. Nach richtig erkanntem Telegramm wird der Lautsprecher eingeschaltet, die Lautsprecheranzeige blinkt, die *FFSK-Quittung* wird gesendet und der Weckton gestartet. Eine weitere Überprüfung des Telegrammes erfolgt nicht.

Der Auswerter 2 wird im **EEPROM-Register 07** codiert. Das erkannte Telegramm wird mit der Codierung des *Auswerter 2* verglichen, wobei an den mit '**F**' codierten Stellen jede Ziffer akzeptiert wird. Nach richtig erkanntem Telegramm wird der Lautsprecher eingeschaltet, die Lautsprecheranzeige blinkt und der Weckton wird gestartet. Eine weitere Überprüfung des Telegramms erfolgt nicht. Es wird **keine** Quittung gesendet.

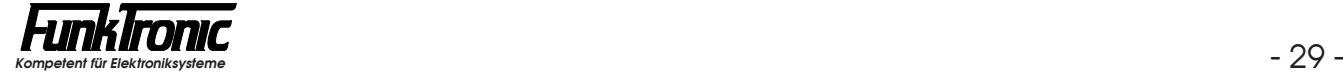

#### **FFSK-Notruf**

Wird ein FFSK-Telegramm mit *BAK* = Notruf empfangen, so wird der Lautsprecher eingeschaltet, die Lautsprecheranzeige blinkt und der Weckton wird gestartet. Die Notrufkennung wird gespeichert und in der oberen Display-Zeile blinkend angezeigt. Solange eine Notrufkennung im Display steht, ist die Tastatur, mit Ausnahme der Sendetaste und der #-Taste, gesperrt. Die Notrufkennung kann nur mit der  $\left[\frac{H}{H}\right]$ -Taste gelöscht werden.

#### **FFSK-Quittung**

Nach erfolgter Auswertung durch *Auswerter 1* wird die *FFSK-Quittung* gesendet. Die Codierung für die Quittung erfolgt im **EEPROM-Register 02**. Wenn keine Quittung gewünscht wird, codieren Sie bitte im EEPROM-Register 02 an 1. Stelle ein '**F**' (Blank).

#### **FFSK-Kennung**

Wenn die *FFSK-Kennung* eingeschaltet ist, dann wird bei jeder Sendetastenbetätigung eine FFSK-Kennung gesendet. Als Kennung wird die Codierung des *Auswerter 1* (EEPROM-Register 00) verwendet. Die FFSK-Kennungsabgabe wird im **EEPROM-Register 24 an 1. Stelle** geschaltet ('**0**' = AUS, '**1**' = EIN).

## **Setup-Mode**

#### **Setupmenü**

Durch gleichzeitiges Drücken der Tasten  $\boxed{\cdot}$  und  $\boxed{\text{#}}$  (eine Sekunde lang) wird der Setup-Mode angewählt. Im Display erscheint:

> EEPROM prog. mit Taste **#** weiter mit Taste \*

Mit der <sup>\*</sup>-Taste kann nun das Setupmenü durchgeblättert werden und mit der #-Taste kann die im Display angezeigte Funktion angewählt werden. Derzeit sind folgende Funktionen per Menü wählbar:

- **F EEPROM programmieren**<br>F Servicemode (Anglogschalte
- **F** Servicemode (Analogschalter)<br>**F** Datum ändern (nur bei
- F Datum ändern (nur bei **Option Uhr**)<br>F Uhr stellen (nur bei **Option Uhr**)
- **F** Uhr stellen (nur bei **Option Uhr**)<br>FEPROM ausdrucken
- **F** EEPROM ausdrucken<br> **F** Pegeltöne senden
- **F** Pegeltöne senden<br>**F** Softwarestand anz
- Softwarestand anzeigen

#### **Programmiermode EEPROM**

Nachdem Sie im *Setupmenü* den Punkt *"EEPROM programmieren"* angewählt haben, erscheint im Display <**Adresse eingeben**>, wobei der Cursor an der Eingabestelle blinkt. Sie müssen nun die Adresse des Registers, welches neu codiert werden soll, eingeben. Siehe Abschnitt **EEPROM-Adressen**. Wird anstelle einer gültigen Adresse '**99**' eingegeben, so werden alle Register mit den Werksvoreinstellwerten programmiert (Factory-Preset).

Die Adressen **00** bis **39** können durch ein *Passwort* geschützt sein. In diesem Fall werden Sie durch die Meldung <**Passwort eingeben**> zur Eingabe Ihres 5-stelligen Passwortes aufgefordert. Das Passwort wird im **EEPROM-Register 39**  codiert. Fabrikneue Geräte sind noch ohne Passwort, sodaß Sie sofort mit dem Codieren beginnen können.

Nach Eingabe der Adresse bzw. des Passworts erscheint in der unteren Display-Zeile die derzeitige Codierung. Die alte Codierung wird nun mit neuen Werten überschrieben. Nach Drücken der  $\left|\frac{1}{2}\right|$ -Taste wird das EEPROM programmiert.

Danach erscheint wieder in der oberen Display-Zeile <**Adresse eingeben**> und der Cursor blinkt an der Eingabestelle. Sie können nun eine neue Adresse anwählen, oder durch nochmaliges Drücken der #-Taste den Setup-Mode verlassen.

Tastenbelegung im *Programmiermode EEPROM*:

Es können alle Werte von 0...9 und A...F zur Codierung benutzt werden.  $(1)$   $(2)$   $(3)$ (4) (5) (6) (7) (8) (9)  $A)(0)(#)$ 

$$
\textcolor{blue}{\textcircled{\small{B}}}\textcolor{blue}{\textcircled{\small{C}}}\textcolor{blue}{\textcircled{\small{D}}}\textcolor{blue}{\textcircled{\small{E}}}\textcolor{blue}{\textcircled{\small{F}}}
$$

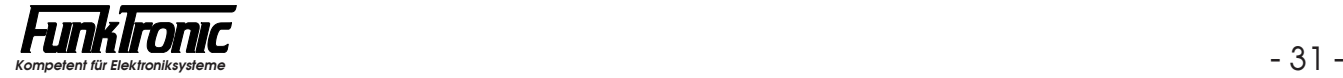

#### **EEPROM-Adressen**

#### **Register Codierung für**

- 00 Auswerter 1
- 01 Rufgeber
- 02 Quittung
- 03 Kennung
- 04 Notrufauswerter ("Forstfunk")
- 05 Gruppenrufauswerter Ton 0
- 06 Gruppenrufauswerter Ton A
- 07 Auswerter 2 (ohne Quittungsabgabe)
- 08 Schlüsseltöne für Kennungsspeicher
- 09 Schlüsseltöne für Drucker (Drucker-Code)
- 10 Code für Rufumleitung
- 11 1. Stelle Rufumleitungskanal 10er
	- 2. Stelle Rufumleitungskanal 1er
	- 3. Stelle 7+1-Tonfolge-Quittung JA/NEIN (1/0):  $\text{Quittung} = (\mathbf{R}_1 \mathbf{R}_2 \mathbf{R}_3 \mathbf{K}_1 \mathbf{K}_2 \mathbf{R}_4 \mathbf{R}_5 \mathbf{S}) \text{ and } \text{Anruf} = (\mathbf{R}_1 \mathbf{R}_2 \mathbf{R}_3 \mathbf{R}_4 \mathbf{R}_5 \mathbf{K}_1 \mathbf{K}_2 \mathbf{S})$
	- 4. Stelle Monitorstatus nach dem Einschalten EIN/AUS (1/0)
	- 5. Stelle 6. Ton für Notrufauswerter (6-Tonfolge)
- 12 Notrufauswerter (6-Tonfolge), Töne 1 bis 5

#### 13 **Alarmkontakt Haltezeit [sec]** für

- 1. Stelle *Auswerter 1*
- 2. Stelle *Auswerter 2*
- 3. Stelle *Notruf*
- 4. Stelle *Gruppenruf Ton 0*
- 5. Stelle *Gruppenruf Ton A*
- 14 Schlüsseltöne für Kennungs-Klartextanzeige
- 15 Notrufauswerter (ZVEI)

#### 21 **Sammelrufgeber 1**

- 1. Stelle
- 2. Stelle
- 3. Stelle Sammelruf 1 100er
- 4. Stelle Sammelruf 1 10er
- 5. Stelle Sammelruf 1 1er

#### **EEPROM-Adressen** (Fortsetzung)

#### **Register Codierung für**

#### 22 **Sammelrufgeber 2**

- 1. Stelle
- 2. Stelle
- 3. Stelle Sammelruf 2 100er
- 4. Stelle Sammelruf 2 10er
- 5. Stelle Sammelruf 2 1er

#### 23 **FFSK-Parameter**

- 1. Stelle Rautenkennzeichen
- 2. Stelle
- 3. Stelle Grenznummer 100er
- 4. Stelle Grenznummer 10er
- 5. Stelle Grenznummer 1er

#### 24 **FFSK-Parameter**

- 1. Stelle FFSK-Kennung EIN/AUS (1/0)
- 2. Stelle
- 3. Stelle BAK für Geber
- 4. Stelle BAK für Auswerter
- 5. Stelle

#### 25 1. Stelle Automatischer Rufstart JA/NEIN (1/0)

- 2. Stelle Ton für Sammelrufauswerter
- 3. Stelle Einton als Quittung JA/NEIN (1/0)
- 4. Stelle Quittung im Display anzeigen (FFSK)
- 5. Stelle Geräuschschalter EIN/AUS (1/0)

#### 28 **Kanalparameter**

- 1. Stelle 0 = *keine* Kanalwahl
	- 1 = Kanalwahl *einstellig*
	- 2 = Kanalwahl *zweistellig*
- 2. Stelle 1 = Kanalausgabe *dezimal*
	- 2 = Kanalausgabe *binär-1*
	- 3 = Kanalausgabe *binär*
	- 4 = Kanalausgabe *2 \* BCD*
	- 5 = Kanalfernschaltung *mit* Pilotton/PTT
	- 6 = Kanalfernschaltung *ohne* Pilotton/PTT
- 3. Stelle 0 = Kanalausgabe *normal*
	- 1 = Kanalausgabe *invertiert*
- 4. Stelle 0 = Kanalfernschalt-Quittung ist ( $K_1K_2K_3XY$ )
	- 1 = Kanalfernschalt-Quittung ist ( $K_2K_1K_3XY$ )

#### 29 **Druckerparameter**

- 1. Stelle Gesendeten Ruf ausdrucken EIN/AUS (1/0)
- 2. Stelle Empfangenen Ruf ausdrucken EIN/AUS (1/0)
- 3. Stelle Empf. Notruf ausdrucken EIN/AUS (1/0)
- 4. Stelle Empf. Sammelruf ausdrucken EIN/AUS (1/0)
- 5. Stelle

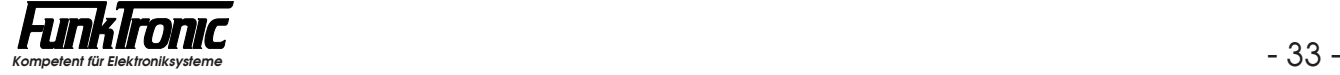

#### **EEPROM-Adressen** (Fortsetzung)

#### **Register Codierung für**

- 30 **Konfiguration Kennungsspeicher und Rufgeber**
	- 1. Stelle Fifo-Funktion EIN/AUS (1/0)
	- 2. Stelle Aktualisierung EIN/AUS (1/0)
	- 3. Stelle 0 = keine Kennung
		- 1 = Doppelsequenz Ruf -> Kennung
		- 2 = Doppelsequenz Kennung -> Ruf
		- 3 = 6-Tonfolge Ruf -> Kennung
		- 4 = 7-Tonfolge Ruf -> Kennung
		- 5 = 8-Tonfolge Ruf -> Kennung
	- 4. Stelle Monitor EIN/AUS (1/0)
	- 5. Stelle Kennung sofort anzeigen EIN/AUS (1/0)
- 31 1. Stelle Alarmkontakt Haltezeit [sec] für *"Sammelruf"*
	- 2. Stelle Sperrzeit für Kennungsspeicher [N\*100ms]
		- 3. Stelle Status-Übertragung EIN/AUS (1/0)
		- 4. Stelle Display-Beleuchtung EIN/AUS (1/0)
		- 5. Stelle *Trägeranzeige:*
			- 0 = durch NF-Squelch
			- 1 = durch Träger-Input auf LOW
			- 2 = durch Träger-Input auf HIGH

#### 32 **Lautsprecherabschaltung**

- 1. Stelle selektiver Betrieb EIN/AUS (1/0)
- 2. Stelle nach man. "Ein" LS-Timer AUS/EIN (1/0)
- 3. Stelle LS-Timer [sec] 100er
- 4. Stelle LS-Timer [sec] 10er
- 5. Stelle LS-Timer [sec] 1er

#### 33 **Pilottonfrequenz**

- 1. Stelle
- 2. Stelle Pilotton 1000er
- 3. Stelle Pilotton 100er
- 4. Stelle Pilotton 10er
- 5. Stelle Pilotton 1er

#### 34 **Tonfolge-Parameter**

- 1. Stelle
- 2. Stelle
- 3. Stelle Tonlänge 2.-5. Ton [N\*10ms] 100er
- 4. Stelle Tonlänge 2.-5. Ton [N\*10ms] 10er
- 5. Stelle Tonlänge 2.-5. Ton [N\*10ms] 1er

#### 35 **Tonfolge-Parameter**

- 1. Stelle
- 2. Stelle
- 3. Stelle Tonlänge 1. Ton [N\*10ms] 100er
- 4. Stelle Tonlänge 1. Ton [N\*10ms] 10er
- 5. Stelle Tonlänge 1. Ton [N\*10ms] 1er

#### **EEPROM-Adressen** (Fortsetzung)

#### **Register Codierung für**

#### 36 **Parameter für Tonfolge und Sendersteuerung**

- 1. Stelle Tonreihe
- 2. Stelle Pause zwischen Ruf und Kennung (N\*20ms), default=80ms
- 3. Stelle Sendertastvorlaufzeit [N\*10ms+100ms] 100er
- 4. Stelle Sendertastvorlaufzeit [N\*10ms+100ms] 10er
- 5. Stelle Sendertastvorlaufzeit [N\*10ms+100ms] 1er

#### 37 **Sendersteuerung**

- 1. Stelle Sendertastsperre
- 2. Stelle Intercom-Funktion FREIGEGEBEN/GESPERRT (1/0)
- 3. Stelle Sendezeitbegrenzung [sec] 100er
- 4. Stelle Sendezeitbegrenzung [sec] 10er
- 5. Stelle Sendezeitbegrenzung [sec] 1er

#### 38 **CTCSS-Pilotton**

- 1. Stelle CTCSS-Code für Geber 10er
- 2. Stelle CTCSS-Code für Geber 1er
- 3. Stelle
- 4. Stelle CTCSS-Code für Auswerter 10er
- 5. Stelle CTCSS-Code für Auswerter 1er

#### 39 *Passwort*

- 40 1. Stelle Wecktonlautstärke "normale Rufe" ('**1**' bis '**8**')
	- 2. Stelle Wecktonlautstärke Notrufe ('**1**' bis '**8**')
	- 3. Stelle
	- 4. Stelle Tastdauer [N\*100ms] für Zweitfunktion '**\***, *Zielruf* und *Ruf*'
	- 5. Stelle Tastdauer [N\*100ms] für Zweitfunktion '**#**'
- 41...49 Zielruf 1 ... Zielruf 9

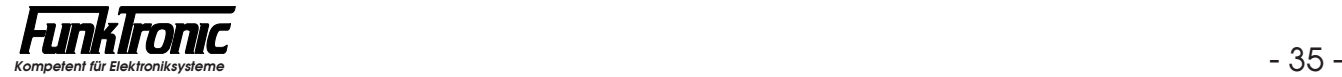

#### **Servicemode Analog-Schalter**

Für Servicearbeiten kann es hilfreich sein, bestimmte NF-Signalwege schalten zu können. Mit diesem Serviceprogramm kann man jeden Analogschalter setzen.

Nachdem Sie im *Setupmenü* den *"Servicemode"* angewählt haben, wird oben im Display <**Analogschalter \_ = \_**> angezeigt und die Eingabestelle blinkt.

Sie müssen nun die Schalternummer eingeben. Die Schalternummer ist im Schaltplan bei jedem Analogschalter angegeben (zum Beispiel S**3**). Nach Eingabe der Nummer blinkt die Eingabestelle für den Schaltzustand. Als Schaltzustand wird vom Programm '**0**' oder '**1**' akzeptiert.

Nachdem der Schalter gesetzt ist, können Sie mit der #-Taste den nächsten Schalter anwählen, oder durch nochmaliges Drücken der  $\boxed{\text{\#}}$ -Taste das Serviceprogramm verlassen.

#### **Senden von Pegeltönen**

Nachdem Sie im *Setupmenü* den Punkt *"Pegeltöne senden"* angewählt haben, erscheint im Display die folgende Anzeige:

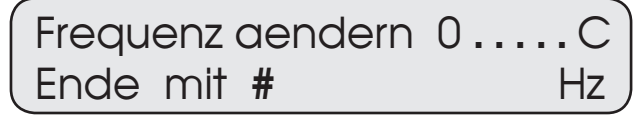

Sie müssen nun eine Taste des Bedienfelds gemäß folgender Tastenbelegung drücken, um einen der Pegeltöne zwischen 200 Hz und 4000 Hz zu senden:

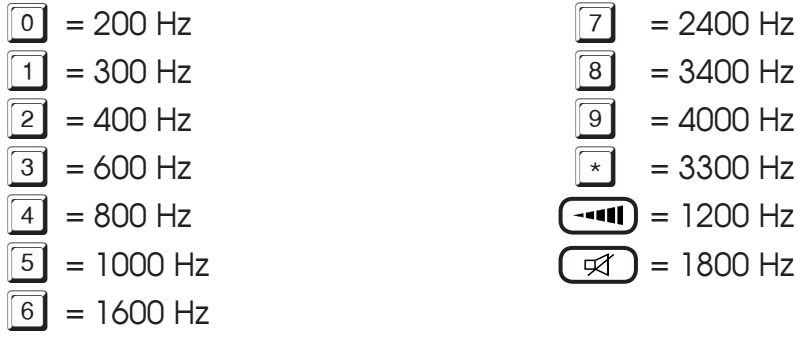

Nach der Eingabe blinkt in der unteren Display-Zeile die gewählte Frequenz. Sie können nun entweder weitere Pegeltöne anwählen oder die Pegelton-Sendefunktion durch Drücken der  $#$ -Taste beenden.

#### **Echtzeituhr** (Option)

#### **Funktion**

Die optional eingebaute Echtzeituhr wird von einer NiCd-Batterie versorgt und bedarf keinerlei Wartung. Wenn die Druckerschnittstelle benutzt wird, sollte man gelegentlich das Datum und die Uhrzeit prüfen, da in jeder Druckzeile Datum und Uhrzeit mitgedruckt wird.

#### **Stellen der Uhr**

Das Stellen der Uhr wird im *Setupmenü* unter den Menüpunkten *"Datum ändern" und "Uhr stellen"* angewählt, siehe Abschnitt **Setupmenü**. Die angezeigte Uhrzeit (b.z.w. das angezeigte Datum) kann jetzt mit den Zifferntasten überschrieben werden. Durch Drücken der #-Taste wird die Uhr gestellt und das Setupmenü verlassen.

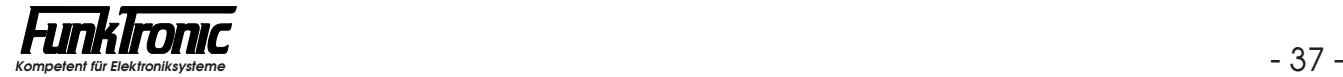

## **Abgleichanweisung**

Lesen Sie hierzu bitte auch den Abschnitt **Senden von Pegeltönen**.

- **1a) Abgleich RX-Eingang** (vom Funk):
	- a) Am RX-Eingang den vom Funkgerät (oder der Leitung) vorgegebenen Pegel bei **1000 Hz** einspeisen.
	- b) Pegelmeßgerät am Modulsteckplatz **ST4 / Pin 5** anschließen (**GND** ist Modulsteckplatz **ST4 / Pin 1**). Der Sollpegel beträgt **- 3 dBm**.
	- c) Den Pegel durch das Poti **R44** justieren. Falls der Sollwert nicht erreichbar sein sollte, muß der Pegel mit dem Poti **P802** auf dem *Entzerrmodul* (Option) justiert werden.
- **1b) Abgleich RX-Eingang und -Entzerrung bei angeschlossener Leitung** (nur notwendig, wenn hohe Frequenzen durch die verwendete Leitung stärker bedämpft werden und die **Option** *Entzerrmodul* bestückt ist):
	- a) Am RX-Eingang den von der Leitung vorgegebenen Pegel bei **1000 Hz** einspeisen.
	- b) Pegelmeßgerät am Modulsteckplatz **ST4 / Pin 5** anschließen (**GND** ist Modulsteckplatz **ST4 / Pin 1**). Der Sollpegel beträgt **- 3 dBm**.
	- c) Zunächst die Leitungsentzerrung zurücksetzen: Dazu das Poti **P801** auf dem *Entzerrmodul* so lange im Gegenuhrzeigersinn drehen, bis sich die Pegelanzeige am Meßgerät nicht mehr verändert. Der hierbei angezeigte Wert ist jedoch zunächst ohne Bedeutung !
	- d) Den Pegel durch das Poti **R44** justieren. Falls der Sollwert nicht erreichbar sein sollte, muß der Pegel mit dem Poti **P802** auf dem *Entzerrmodul* justiert werden.
	- e) Am RX-Eingang den von der Leitung vorgegebenen Pegel bei **3400 Hz** einspeisen.
	- f) Der Sollpegel (am Modulsteckplatz **ST4 / Pin 5**) beträgt auch bei dieser Frequenz **- 3 dBm**.
	- g) Den Frequenzgang durch das Poti **P801** auf dem *Entzerrmodul* justieren. Die maximal mögliche Höhenanhebung bei 3400 Hz beträgt ca. 20 dB.

#### **2) Abgleich TX-Ausgang** (zum Funk):

- a) Senden Sie den **Pegelton 1000 Hz**  (siehe Abschnitt **Senden von Pegeltönen**).
- b) Pegelmeßgerät und Funkgerät (bzw. Leitung) am TX-Ausgang anschließen. Der Sollpegel beträgt beim *2-Draht-Betrieb*: **- 10 dBm** bzw. beim *Vieldraht-Betrieb*: der vom Funkgerät vorgegebene Pegel.
- c) Schalten Sie gegebenenfalls den Sender manuell ein (z.B. Drahtbrücke).
- d) Den Pegel durch das Poti **R7** justieren.
- e) Nach beendetem Abgleich gegebenenfalls den Sender wieder manuell ausschalten (siehe Anweisungspunkt c) ! ).

Ausschnitt aus der Hauptplatine des *Major 5*, aus dem die Lage der Potis **R44** und **R7** sowie des **Modulsteckplatzes ST4** ersichtlich ist.

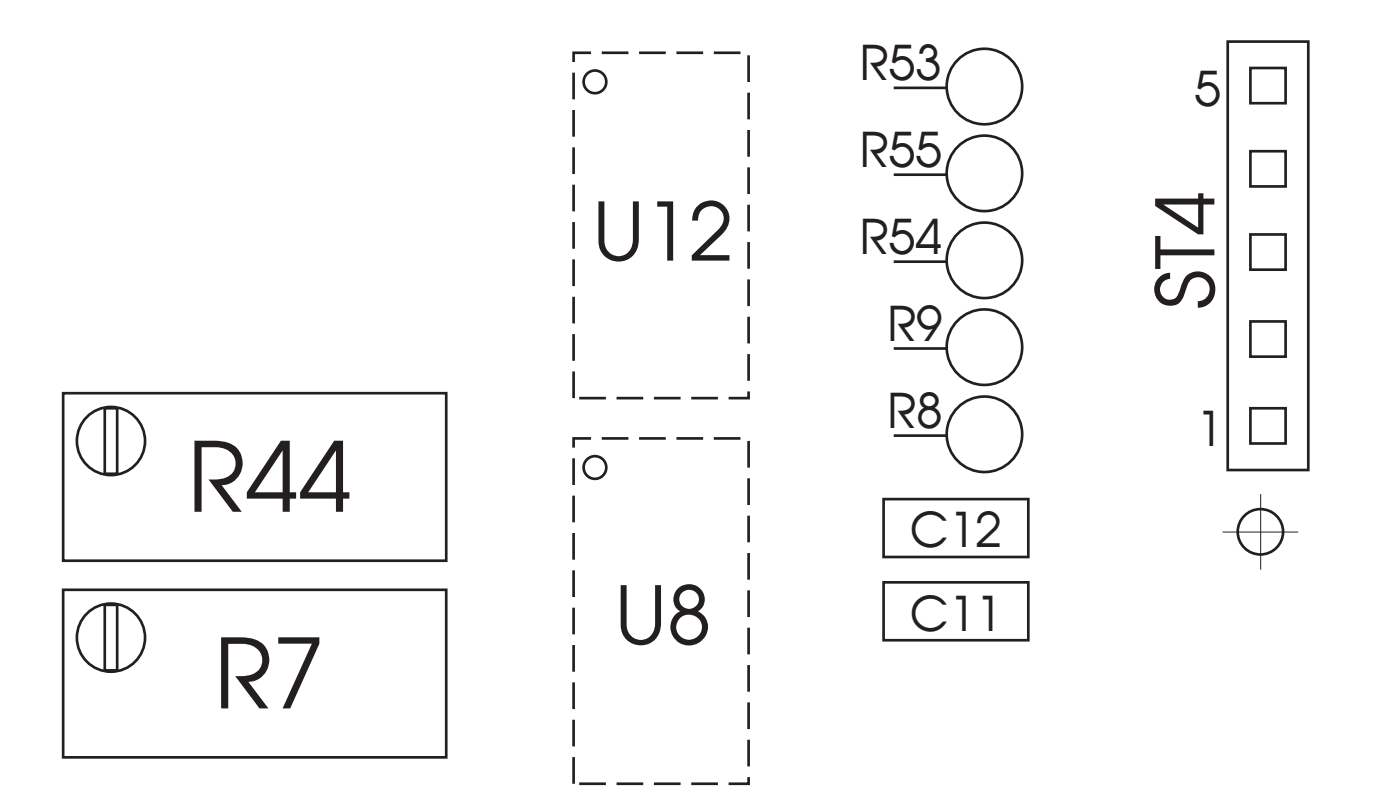

Skizze des *Entzerrmoduls*, aus der die Lage der Potis **P801** und **P802**  sowie des **Modulsteckverbinders ST4** ersichtlich ist.

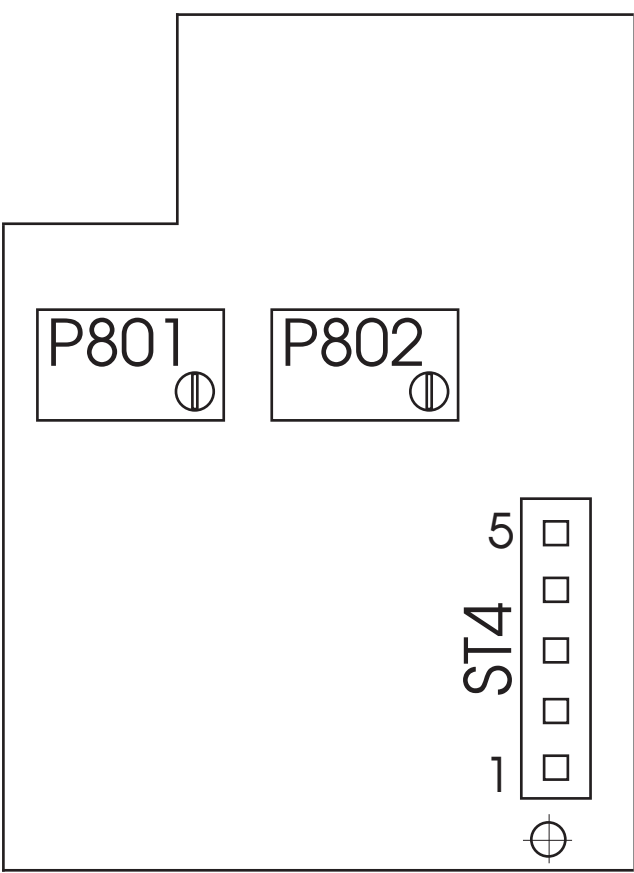

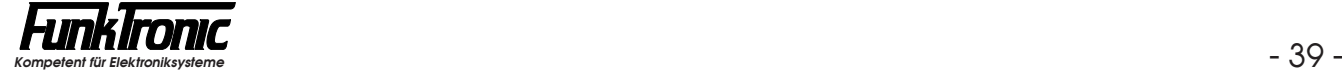

# **Steckerbelegung**

**Stecker 1** (25-polig D-Sub)

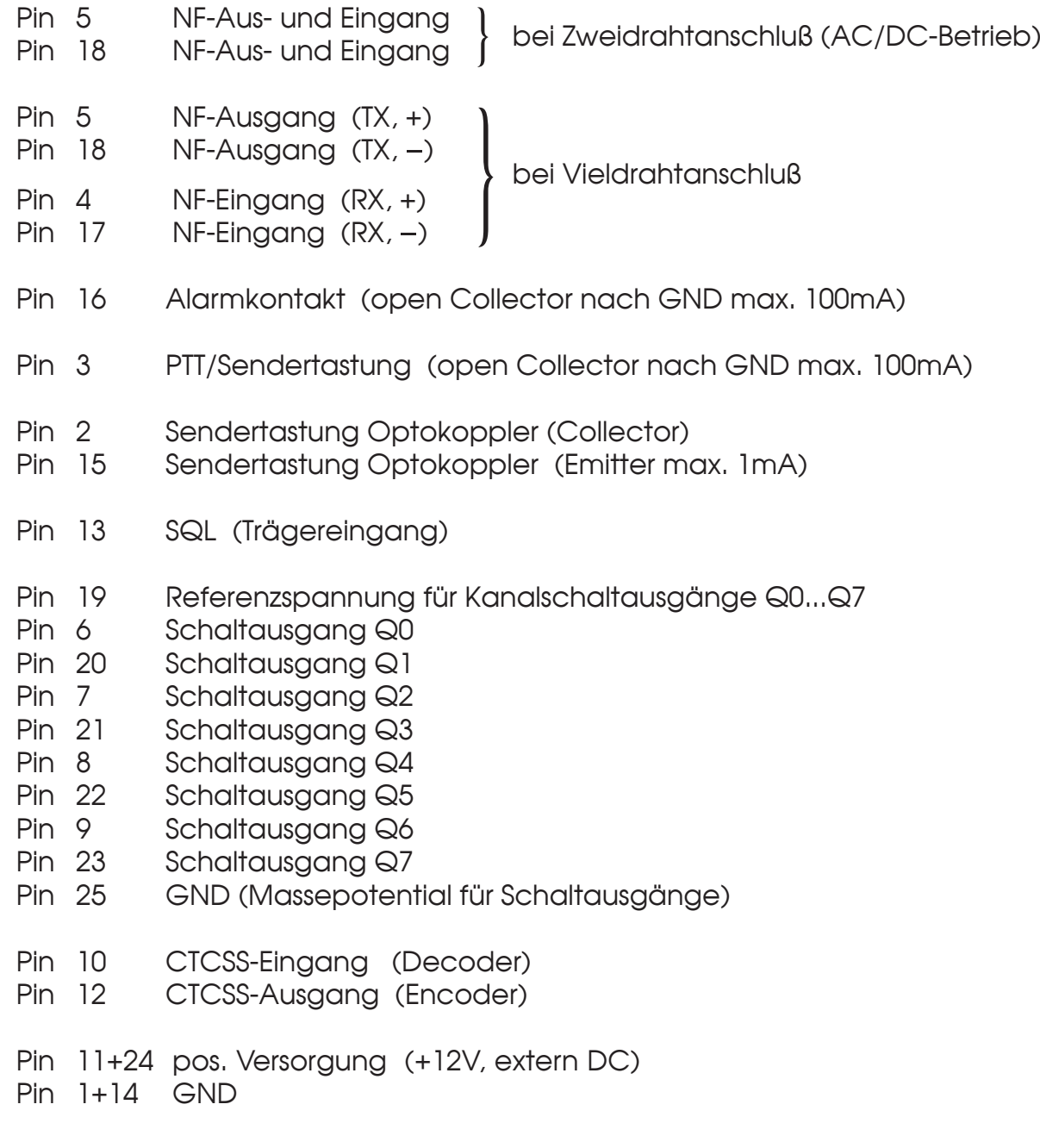

**Stecker 5 für RS232** (6-polig DIN)

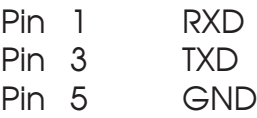

## **Technische Daten**

#### **Versorgung**

Mit Netzteilplatine FT 648 3.1 230V AC +/- 10%

oder +12 V DC -10% +20% Stromaufnahme bei Vollast max. 600 mA (aus +12V DC)

#### **Eingangspegel** (RX-In)

Werksseitig eingestellt auf einer auf der Forden verschieden auf der Forden verschieden verschieden und der Fo Einstellbereich (mit R44) - 28 dBm bis + 3 dBm Eingangsimpedanz 600 Ohm

#### **Leitungsentzerrung** (bei Option: *Entzerrmodul*)

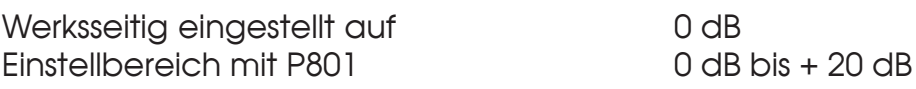

#### **Ausgangspegel** (TX-Out)

Werksseitig eingestellt auf einer auf der Fallen auf der Fallen auf der Fallen auf der Fallen auf der Fallen auf der Fallen auf der Fallen auf der Fallen auf der Fallen auf der Fallen auf der Fallen auf der Fallen auf der Einstellbereich (mit R7) - 25 dBm bis - 7 dBm Ausgangsimpedanz 600 Ohm

#### **Gewicht** 1720 g

#### **Abmessungen** (ohne Mikrofon)

B x T x H 245 x 220 x 95 mm

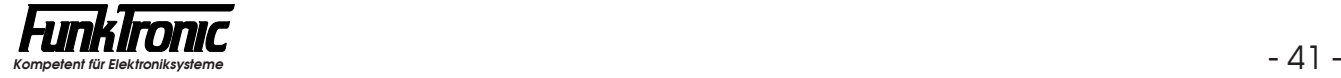

# **Revisionsvermerk**

Durchgeführte Änderungen sind in diesem Abschnitt nur stichwortartig aufgeführt. Für detaillierte Informationen lesen Sie bitte die entsprechenden Kapitel.

**Änderungen vom 25.11.96 (Pechura) /** (Datum der letzten Fassung: 04.04.96)**:**

- **EEPROM-Register 04** ist jetzt Notrufauswerter nur für Forstfunk.
- Der Notrufauswerter (ZVEI) wird jetzt in **EEPROM-Register 15** programmiert.

**Änderungen vom 20.11.97 (Pechura) /** (Datum der letzten Fassung: 22.11.96)**:**

- Die Intercom-Funktion kann jetzt in **EEPROM-Register 37 an 2. Stelle** gesperrt oder freigegeben werden.

**Änderungen vom 10.12.97 (Schwagerus) /** (Datum der letzten Fassung: 26.11.97)**:**

- Abschnitt **Abgleichanweisung** inklusive Lageplan aller möglichen Potis (auch Entzerrmodul) mit aufgenommen.

**Änderungen vom 20.03.98 (Schwagerus) /** (Datum der letzten Fassung: 10.12.97)**:**

- Abschnitt **Kanalwahl, Konfiguration** überarbeitet.

**Änderungen vom 13.05.98 (Schwagerus) /** (Datum der letzten Fassung: 20.03.98)**:**

- Abschnitt **Druckerschnittstelle, Druckertexte** überarbeitet: (Texte beginnen jetzt an anderen EPROM-Adressen).

#### **Änderungen vom 19.06.00 (Schwagerus) /** (Datum der letzten Fassung: 13.05.98)**:**

- neuer **Quittungsmodus für 7+1-Tonfolge** (**EEPROM-Register 11 an 3. Stelle**).
- Abschnitt **Senden von Pegeltönen** neu aufgenommen.
- Abschnitt **Kanalwahl, Konfiguration** überarbeitet: (Kanalfernschalt-Quittung "Normal" oder "1.+2. Stelle getauscht" wählbar).

**Änderungen vom 19.07.01 (Zier) /** (Datum der letzten Fassung: 19.06.00)**:**

- Farbfoto auf Titelseite

**Änderungen vom 25.01.02 (Zier) /** (Datum der letzten Fassung: 19.07.01)**:**

- Register 36, 2. Stelle eingefügt